テクノロジーマップの整備に向けた調査研究

(アナログ規制の見直しに向けた技術実証等)における技術実証

# 技術実証報告書

実証類型番号 14:

学習管理システム等を活用したオンライン法定講習の実証

一般社団法人 ビジネス機械・情報システム産業協会(JBMIA)

一般財団法人 電気工事技術講習センター(EEI)

2024 年 2 月 16 日

目次

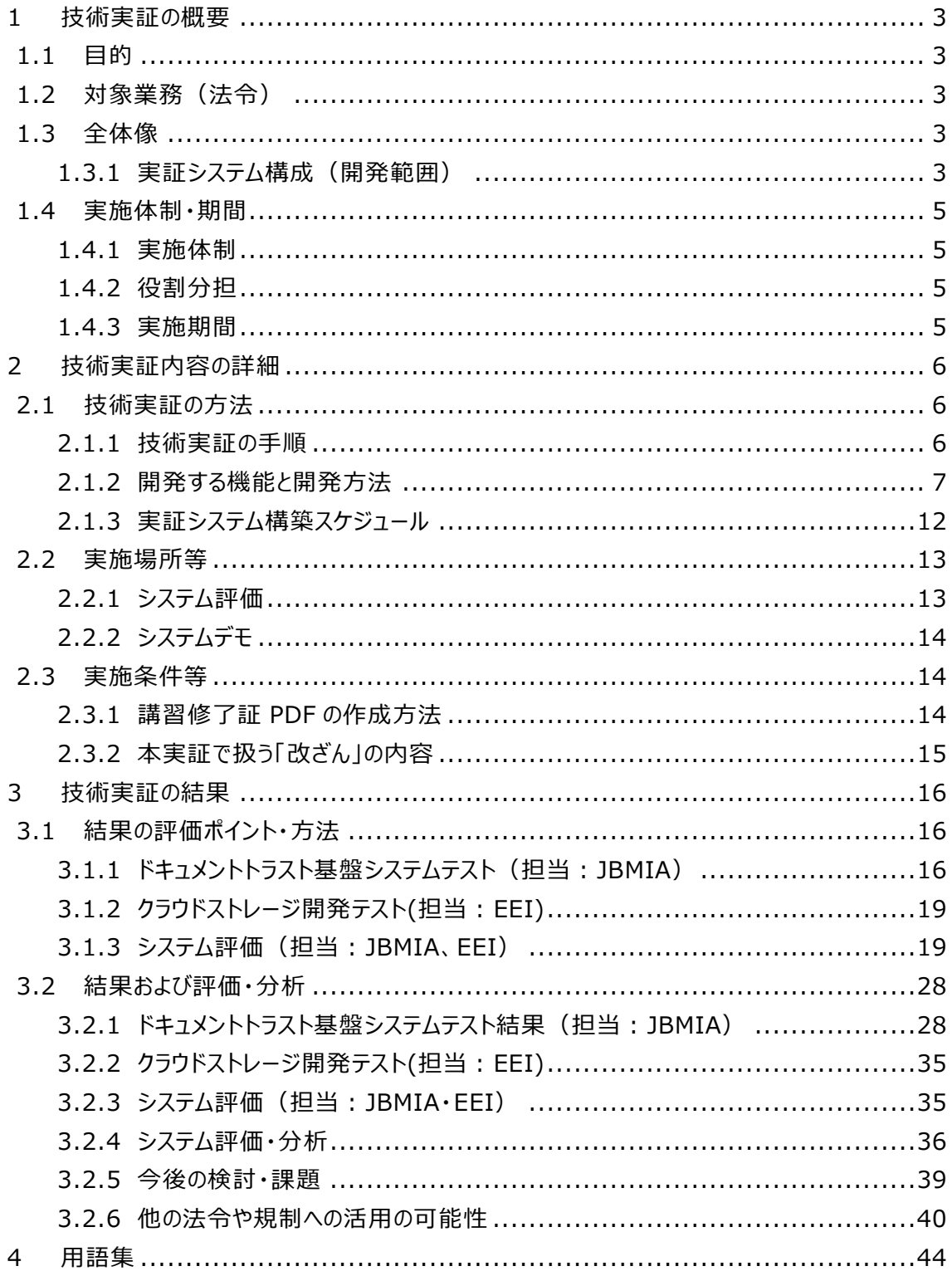

- <span id="page-2-0"></span>1 技術実証の概要
- <span id="page-2-1"></span>1.1 目的

現状、法定講習の講習修了証は、紙媒体で発行および真正性の確認が行われている。講 習修了証のペーパーレス化にあたっては、他人の講習修了証の電子ドキュメントが窃取または 表示されている画面をキャプチャーされ、そのデータに含まれる免状番号や氏名が変更されるこ と等で、偽造が行われる可能性がある。

そこで本実証では、講習修了証のペーパーレス化を目指して、電子化された講習修了証の 改ざんの有無を判定する手段の技術実証を行い、講習実施機関への適用性を評価するこ とを通じ、アナログ規制の見直しに資することを目的とする。

本実証は、ドキュメントに係る専門性を有する一般社団法人ビジネス機械・ 情報システム 産業協会(JBMIA)と実際に講習を実施している一般社団法人電気工事技術講習センタ ー(EEI)が共同で行う。

<span id="page-2-2"></span>1.2 対象業務(法令)

本実証でいう法定講習は、次のものをいう。

- (1) 電気工事士法第 4 条の 3 第 1 項の規定に基づく第一種電気工事士定期講習(以 下「定期講習」という)
- (2) 電気工事士法施行規則第 4 条の 2 第 1 項の規定に基づくネオン工事資格者認定講 習および非常用予備発電装置工事資格者認定講習(以下「特種講習」という)
- (3) 電気工事士法施行規則第 4 条の 2 第 2 項の規定に基づく認定電気工事従事者認 定講習(以下「認定講習」という)
- <span id="page-2-3"></span>1.3 全体像

1.2 の対象法令では、資格取得後の定期講習または資格認定に際し、講習の受講を定め ている。その法定講習では、講習実施機関による対面またはオンラインでの講習および紙媒 体での修了証の発行が行われている。本実証では、講習修了証のペーパーレス化を目指し て、電子化された講習修了証の改ざんの有無を判定する手段の技術実証を行い、講習実 施機関への適用性を評価する。

なお、講習の現場における実用可否等については、EEI、学識経験者、JBMIA から構成さ れる評価委員会を設置し、講習の実施機関や専門家の視点も交えて評価する。

<span id="page-2-4"></span>1.3.1 実証システム構成 (開発範囲)

本実証では、電子化された講習修了証の改ざんの有無を判定する手段とし[て図](#page-3-0) 1 に示す システムを開発した。本システムを用い、①PDF 形式で出力した講習修了証のトラストデータ

(文書や属性情報)をトラスト登録アプリでドキュメントトラスト基盤に登録し、②講習修了 証 PDF はクラウドストレージに保存する。③講習受講者はクラウドストレージから講習修了証 PDF をダウンロードして、④・⑤トラスト検証アプリで真正性を検証する。 なお、開発範囲は以下に示す通りである。

- (1) ドキュメントトラスト基盤
- (2) トラスト登録アプリ/トラスト検証アプリ(パソコン用)
- (3) トラスト検証アプリ(スマートフォン用)
- (4) クラウドストレージ
- ※ (1)~(3)は JBMIA が技術検証事業における類型 13 に係る実証 (「情報の加工・ 流用防止技術等を活用した閲覧の実証」)で開発したものを活用する。なお、これら (1)~(3)を「ドキュメントトラスト基盤システム」という。
	- (4)は、EEI が開発する。

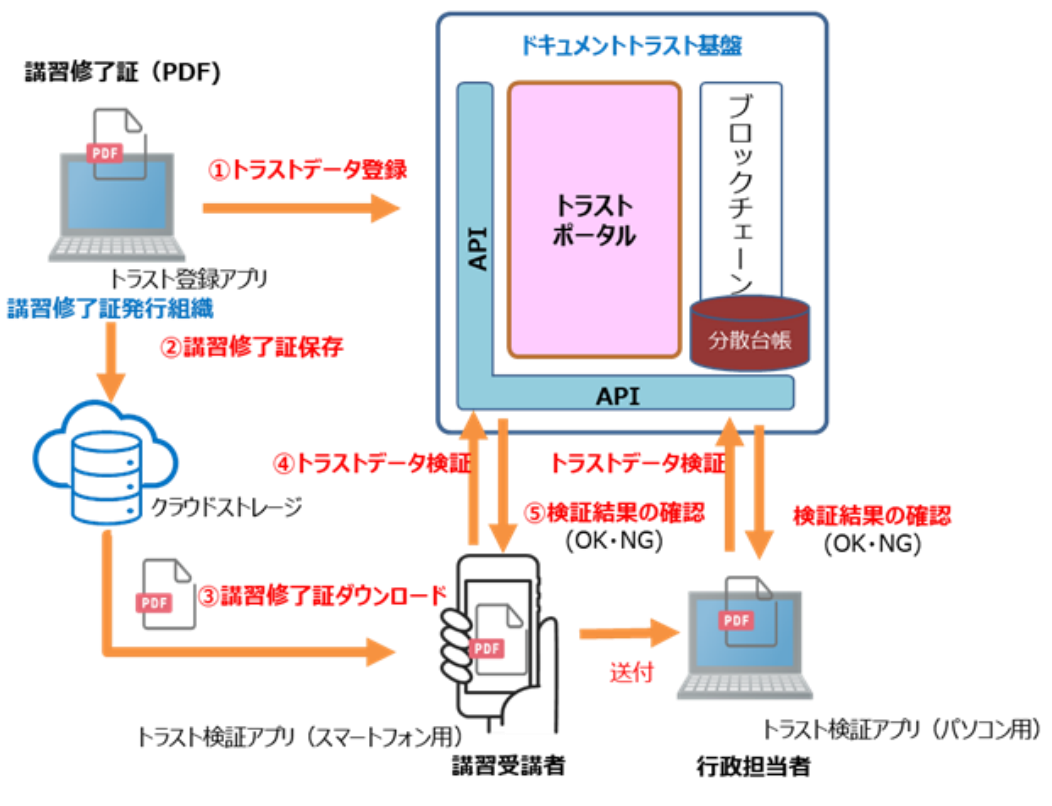

### <span id="page-3-0"></span>図 1 実証システム構成

#### <span id="page-4-1"></span><span id="page-4-0"></span>1.4 実施体制・期間

#### 1.4.1 実施体制

本実証の実施体制を以下に示す。

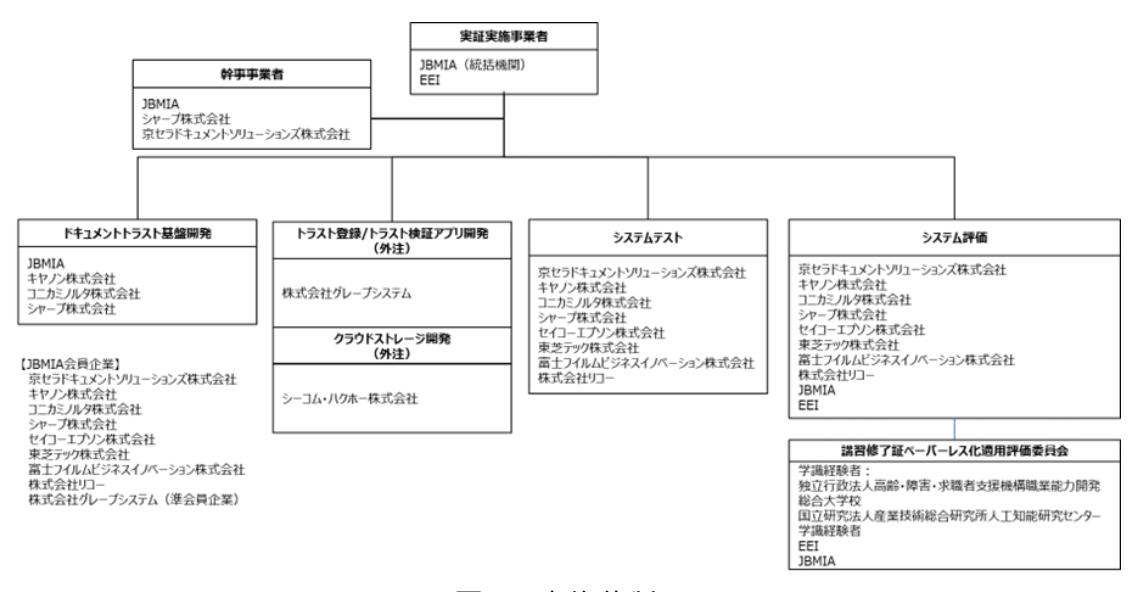

図 2 実施体制

#### <span id="page-4-2"></span>1.4.2 役割分担

JBMIA および EEI は以下の役割分担にて実証を行った。

(1) JBMIA

(ア) 電子ドキュメントの改ざんの有無を判定できるシステムの開発を行う。

(イ) 本システムを使用して、電子化された講習修了証の改ざんの有無の判定を行い、

本システムのテストおよび講習実施機関への適用性の評価を行う。(EEI 共同)

- (2) EEI
	- (ア) 講習修了証の電子化を行う。
	- (イ) 講習修了証を保存するクラウドストレージの開発を行う。
	- (ウ) 本システムを使用して、電子化された講習修了証の改ざんの有無の判定を行い、 本システムのテストおよび講習実施機関への適用性の評価を行う。 (JBMIA 共 同)

#### <span id="page-4-3"></span>1.4.3 実施期間

2023 年 10 月 17 日から 2024 年 2 月 16 日

### <span id="page-5-0"></span>2 技術実証内容の詳細

- <span id="page-5-2"></span><span id="page-5-1"></span>2.1 技術実証の方法
	- 2.1.1 技術実証の手順

本実証における技術実証の手順を以下に示す。

- (1) 対象業務において実施される法定講習の修了証(認定講習修了証、定期講習修 了証)を電子ドキュメント(PDF ファイル)で作成する。
- (2) トラスト登録アプリの文書 ID を算出する機能により電子ドキュメントから固有の文書 ID を生成する。

さらに属性情報[\(表](#page-5-3) 1 の属性情報参照)を入力して、ドキュメントトラスト基盤のブ ロックチェーンに当該の文書 ID と属性情報で構成されるトラストデータを登録する。 この文書 ID は、ハッシュ関数を用いて電子ドキュメントから算出され、その電子ドキュメ

ントの固有のもので、同じ文書 ID は存在しない。

ブロックチェーンに登録するトラストデータ[を表](#page-5-3) 1 に示す。トラストデータには、個人情報 は一切含まない。

<span id="page-5-3"></span>

| 項目名    |         | 説明                            |  |
|--------|---------|-------------------------------|--|
| 文書 ID  |         | 登録する電子ドキュメントを一意に表す当該電子ドキュメント  |  |
|        |         | からハッシュ関数を使用して生成した値            |  |
|        | 法人番号*   | 電子ドキュメントを登録する法人を一意に表す番号       |  |
|        | アカウント番号 | 上記法人番号の法人内で管理されるアカウント番号       |  |
| 属      | 部署名     | 上記アカウント管理番号が所属する法人内での部署名      |  |
|        | 日時      | 電子ドキュメントのトラストを登録した日時          |  |
|        | 端末名     | 電子ドキュメントのトラストを登録したパソコン端末を表す名称 |  |
| 性<br>情 | サービス名   | 電子ドキュメントのトラストを登録するサービスを表す名称   |  |
| 報      | 文書種別    | 登録する電子ドキュメントの種別               |  |
|        | 文書有効期限  | 登録する電子ドキュメントの有効期限日            |  |
|        | 文書ページ数  | 登録する電子ドキュメントのページ数             |  |
|        | 元文書 ID  | 登録する電子ドキュメントと関連する登録済のトラストデータの |  |
|        |         | 文書 ID                         |  |

表 1 トラストデータ

\*法人番号は、国税庁が発行する法人番号を使用する。

- (3) (1)で作成した電子ドキュメントをクラウドストレージに FTP でアップロードして登録する。 受講者のアカウント毎に電子ドキュメントは登録される。
- (4) 受講者のアカウントでクラウドストレージにログインして、(3)で登録した電子ドキュメント をダウンロードする。 クラウドストレージへのログインは、二段階認証を使用する。 トラスト検証アプリでダウンロードした電子ドキュメントの文書 ID を算出し、ドキュメントト ラスト基盤に登録されている文書 ID を検索する。 文書 ID が登録されている場合は、トラストデータが返答され、改ざんされていないことが 確認できる。
- (5) 電子ドキュメントの改ざんを行って、改ざんされた PDF ファイルを作成する。 改ざんの方法は、Adobe Acrobat Pro による編集と画面キャプチャーによる編集の 2種とする。
- (6) (5)において改ざんした電子ドキュメントをトラスト検証アプリで真正性を検証する。 トラスト検証アプリで改ざん前と異なった文書 ID が算出されるため、ドキュメントトラスト 基盤に一致する文書 ID がなく NG が返答され、改ざんされたことが検知できる。

#### <span id="page-6-0"></span>2.1.2 開発する機能と開発方法

ドキュメントトラスト基盤システムは、ドキュメントトラスト基盤、トラスト登録アプリおよびトラス ト検証アプリで構成される。各機能の内容とその関係性は[、図](#page-6-1) 3 で示す。また、講習修了 証 PDF を登録・配布する仕組みとして、クラウドストレージを開発する。

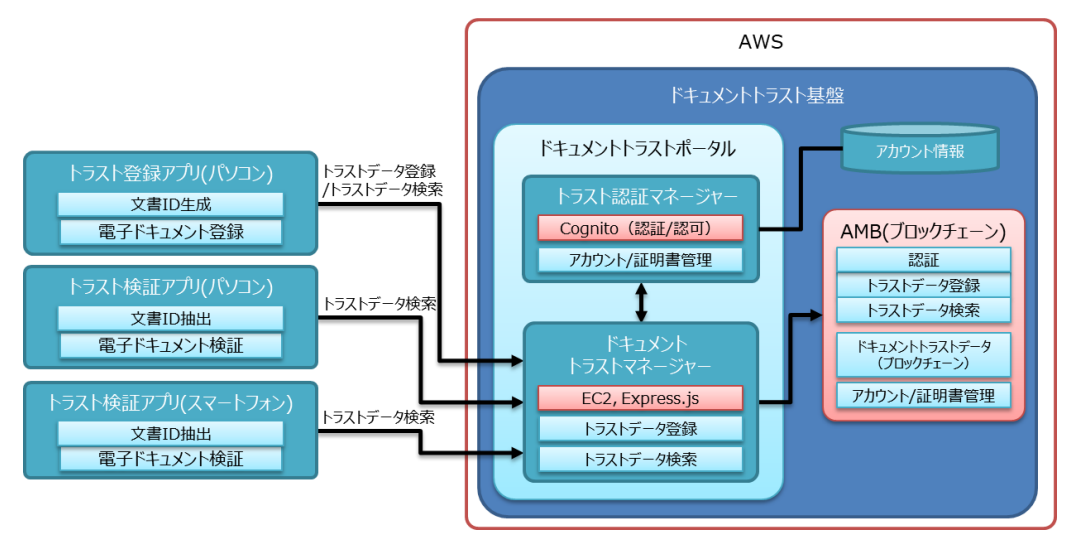

<span id="page-6-1"></span>図 3 ドキュメントトラスト基盤/トラスト登録・トラスト検証アプリ構成図

(1) ドキュメントトラスト基盤(開発:JBMIA)

ドキュメントトラスト基盤は、ブロックチェーンにトラスト登録アプリで生成される電子ドキュ メント固有の文書 ID と属性情報を含んだトラストデータを登録し、管理する機能を有 する。

トラストデータの登録および検索はトラスト登録アプリおよびトラスト検証アプリが本基盤 の API を使用して、トラストデータのやり取りを行う。

本基盤は、クラウド (Amazon Web Services。以下「AWS」)上に構築し、単体 テストを行った後に、トラスト登録アプリおよびトラスト検証アプリを用いたシステムテストで 評価・修正を行う。

(2) トラスト登録アプリ(開発:JBMIA)

トラスト登録アプリは、ドキュメントトラスト基盤に電子ドキュメントのトラストデータを登録 する機能を有する。本アプリの起動時にはユーザー認証(ログイン ID およびパスワード) を行う。トラストデータの登録は[、図](#page-7-0) 4 で電子ドキュメントのファイルを指定するだけで登 録ができるので、操作が容易である。登録が完了すると[、図](#page-8-0) 5 のように表示される。 本アプリは本実証用に、パソコン(Windows)用アプリケーションとして開発し、ドキュ メントトラスト基盤と結合したシステムテストで評価・修正を行う。

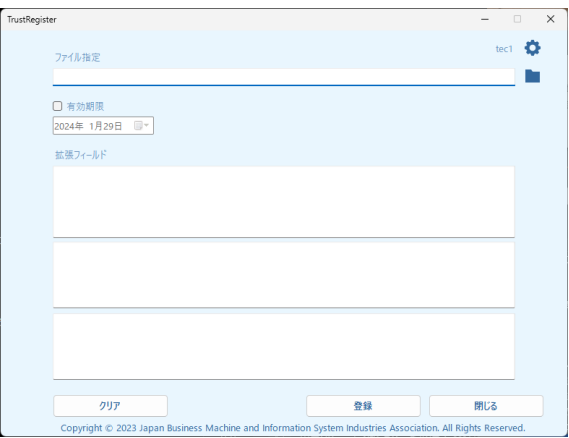

<span id="page-7-0"></span>図 4 トラスト登録アプリ登録画面

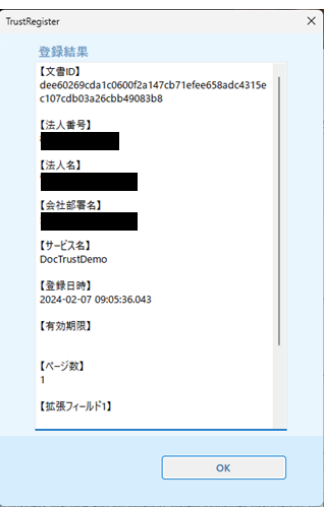

図 5 トラスト登録結果画面

<span id="page-8-0"></span>(3) トラスト検証アプリ(JBMIA)

トラスト検証アプリは、電子ドキュメントから固有の文書 ID を生成し、その文書 ID をド キュメントトラスト基盤に問い合わせを行い、文書 ID がドキュメントトラスト基盤に登録 済のデータであるか(真正性を持つか)を判定する機能を有する。

本アプリは、起動後に検証用画面[\(図](#page-8-1) 6[、図](#page-9-0) 7)に遷移し、検証するファイルを指 定するだけで検証ができるので、操作が容易である。

検証結果は[、図](#page-9-1) 8[、図](#page-10-0) 9 のように表示される。

本アプリは、本実証用にパソコン (Widows) 用およびスマートフォン (Android) 用 アプリケーションソフトとして開発し、ドキュメントトラスト基盤と結合したシステムテストで 評価・修正を行う。

注)トラスト検証アプリへのログインは、誰もが利用できるようにするため、明示的な ログインは不要としている。

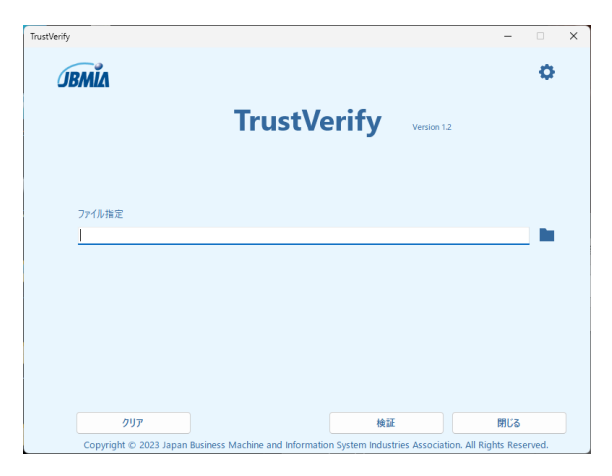

<span id="page-8-1"></span>図 6 トラスト検証アプリ(パソコン版)

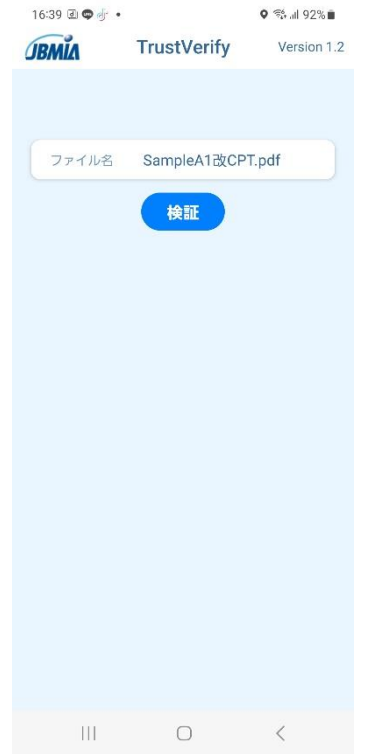

<span id="page-9-0"></span>図 7 トラスト検証アプリ(スマートフォン版)

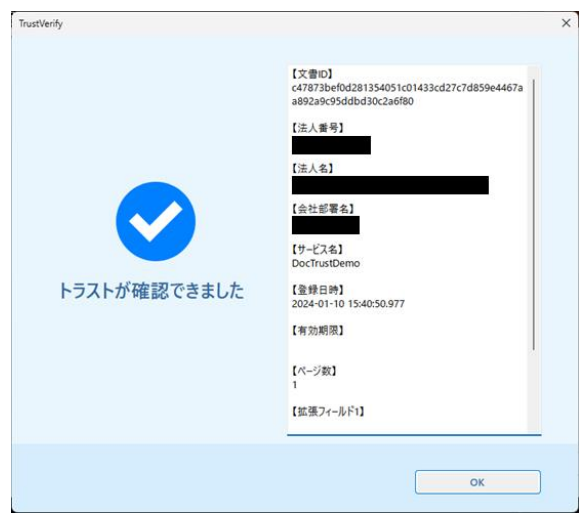

<span id="page-9-1"></span>図 8 トラスト確認が取れた場合の画面

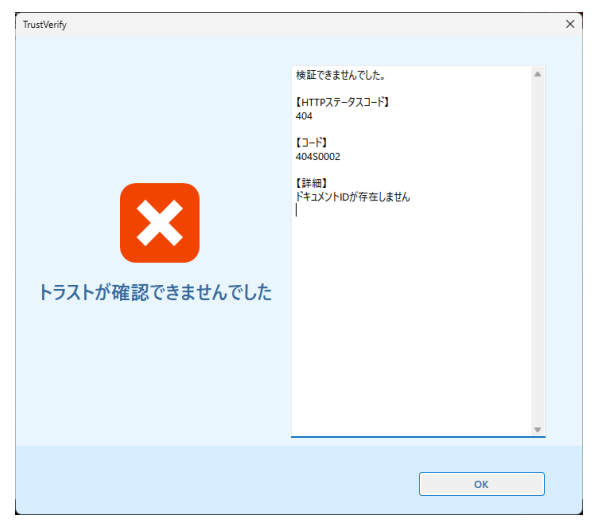

図 9 トラスト確認が取れなかった場合の画面

<span id="page-10-0"></span>(4) クラウドストレージ (EEI)

クラウドストレージは、電子ドキュメントをユーザーアカウント毎に登録およびダウンロードす る機能を有する。本ストレージは、本実証用に EEI の Web システムの一部としてクラウ ド (さくらインターネット)上に実装した。図 [10](#page-10-1) は講習修了者が講習修了証をダウン ロードする際のログイン画面、図 [11](#page-11-1) は管理者が講習修了証 PDF をユーザーアカウン ト毎に登録する際のシステム上の画面である。

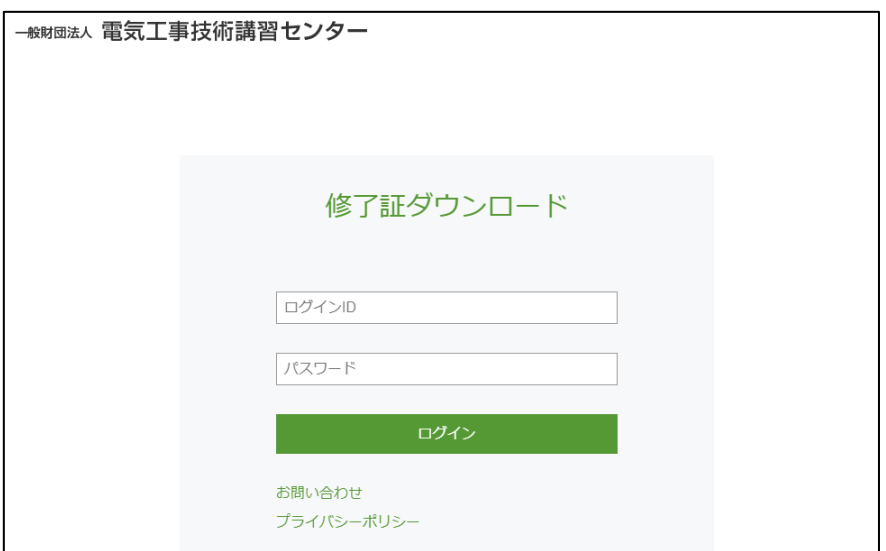

<span id="page-10-1"></span>図 10 クラウドストレージ ダウンロード画面

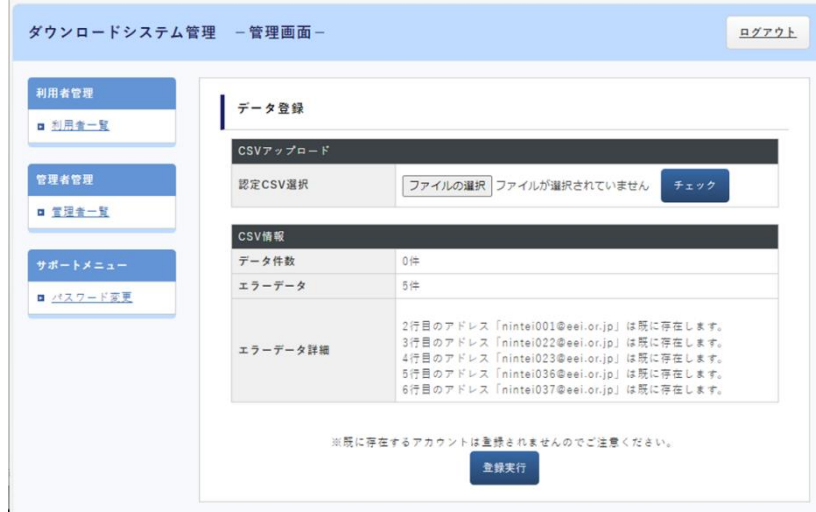

図 11 クラウドストレージ ダウンロードシステム管理画面

<span id="page-11-1"></span><span id="page-11-0"></span>2.1.3 実証システム構築スケジュール

実証システムの開発およびテスト、評価のスケジュールを[、表](#page-11-2) 2 に示す。

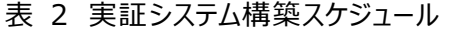

<span id="page-11-2"></span>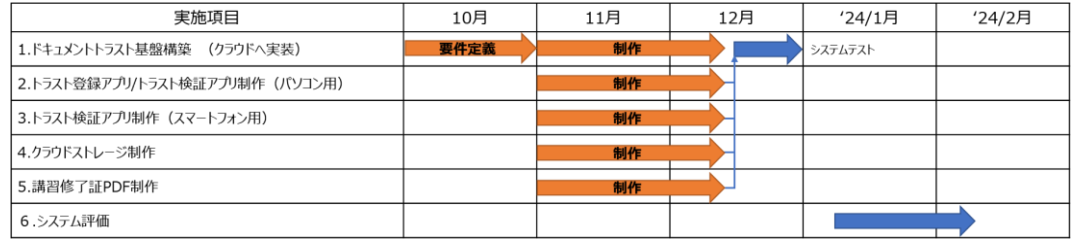

### <span id="page-12-1"></span><span id="page-12-0"></span>2.2 実施場所等

実証システムに係るシステム評価およびシステムデモを以下の通り実施した。

2.2.1 システム評価

- (1) 日時: 2024 年 1 月 15 日 10:00~14:00
- (2) 場所: JBMIA 会議室
- (3) 実施者: JBMIA(実施者)

EEI(実施者) キヤノン株式会社(実施者) 東芝テック株式会社 (実施者) 株式会社グレープシステム (実施者) 京セラドキュメントソリューションズ株式会社 (リモート参加者) コニカミノルタ株式会社(リモート参加者) シャープ株式会社 (リモート参加者) セイコーエプソン株式会社(リモート参加者) 富士フイルムビジネスイノベーション株式会社 (リモート参加者) 株式会社リコー(リモート参加者)

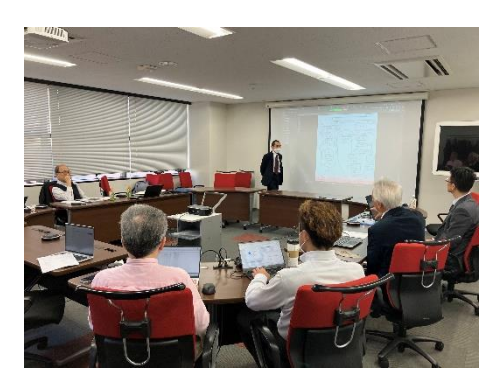

図 12 システム評価実施風景

<span id="page-13-0"></span>2.2.2 システムデモ

- (1) 日時: 2024 年 1 月 22 日 14:00~16:00
- (2) 場所: JBMIA 会議室

(3) 出席者: 経済産業省 産業保安グループ(参加者) 株式会社 三菱総合研究所(参加者) JBMIA(デモ実施者) EEI(デモ実施者) キヤノン株式会社(デモ実施者) 東芝テック株式会社(デモ実施者) 京セラドキュメントソリューションズ株式会社 (リモート参加者) 株式会社グレープシステム (リモート参加者) コニカミノルタ株式会社(リモート参加者) シャープ株式会社 (リモート参加者) セイコーエプソン株式会社 (リモート参加者) 富士フイルムビジネスイノベーション株式会社 (リモート参加者) 株式会社リコー(リモート参加者)

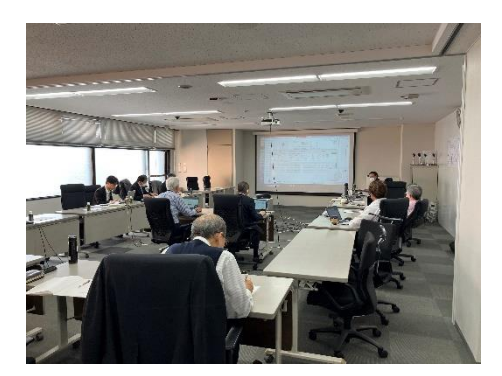

図 13 システムデモ実施風景

<span id="page-13-1"></span>2.3 実施条件等

<span id="page-13-2"></span>本実証の前提となる実施条件等を以下の通り示す。

2.3.1 講習修了証 PDF の作成方法

本実証における講習修了証 PDF は、現在紙で発行されている既存の認定講習修 了証、定期講習修了証を元に作成した。講習修了証 PDF は架空の修了者を想定 して作成する。作成した講習修了証 PDF のサンプルは図 [14、](#page-20-0)図 [15](#page-20-1) の通りである。

### <span id="page-14-0"></span>2.3.2 本実証で扱う「改ざん」の内容

ドキュメントトラスト基盤システムは、PDF ファイルの内容が変更される操作を「改ざん」 として扱う。一方で Windows 上におけるファイルプロパティの変更や、コピーやダウンロ ードによるファイルの複製は改ざんの対象に含まれず、トラストが維持される。本実証で は、一般的な改ざんの手法として PDF 編集ソフトを使用した改ざんおよびパソコン画面 のキャプチャー画像を使用した改ざんを実施し、ドキュメントトラスト基盤システムで改ざ んが検知できるか確認する。具体的に、PDF ファイルに対するどのような操作が改ざんと みなされるかについては表 [20](#page-33-0) を参考のこと。

### <span id="page-15-0"></span>3 技術実証の結果

- <span id="page-15-2"></span><span id="page-15-1"></span>3.1 結果の評価ポイント・方法
	- 3.1.1 ドキュメントトラスト基盤システムテスト(担当:JBMIA)

ドキュメントトラスト基盤システムテストでは、ドキュメントトラスト基盤、トラスト登録アプリ、ト ラスト検証アプリそれぞれの機能を確認するシステム単体テストと、システム全体での機能を 確認するシステム結合テストを実施した。以下に、システム単体テストおよびシステム結合テ ストの項目および評価方法を示す。

(1) システム単体テスト

システム単体テストは[、表](#page-15-3) 3 の項目に沿って実施した。

<span id="page-15-3"></span>

| テスト項目                    | テスト方法                  |
|--------------------------|------------------------|
| トラスト認証マネージャーのアカウント認証・    | 登録アカウントによる認証でアクセストーク   |
| 認可機能評価                   | ン発行およびリフレッシュトークンを使用した  |
|                          | アクセストークンの再発行が正常に動作す    |
|                          | ることを確認する。また、未登録アカウント   |
|                          | による認証やリフレッシュトークン失効時の   |
|                          | アクセストークン再取得がエラーになることを  |
|                          | 確認する。                  |
| ブロックチェーン (AMB) のトランザクション | AMB が発行したアカウントによる接続、ト  |
| 登録・検索機能評価                | ランザクション登録およびトランザクション検  |
|                          | 索の機能が正常に動作することを確認す     |
|                          | る。また、未登録アカウントによる接続およ   |
|                          | び重複した文書 ID のトランザクション登録 |
|                          | がエラーになることを確認する。        |
| ドキュメントトラストマネージャーのトラストデー  | トラスト認証マネージャーで認可されたアク   |
| タ登録・検証機能評価               | セストークンを使用して、トラストデータの登  |
|                          | 録と検証の機能が正常に動作することを     |
|                          | 確認する。また、無効となったアクセストー   |
|                          | クンを使用したトラストデータの登録や不    |
|                          | 十分な状態のトラストデータの登録がエラ    |
|                          | ーになることを確認する。           |
|                          |                        |
|                          |                        |
|                          |                        |
|                          |                        |

表 3 ドキュメントトラスト基盤 システム単体テスト項目

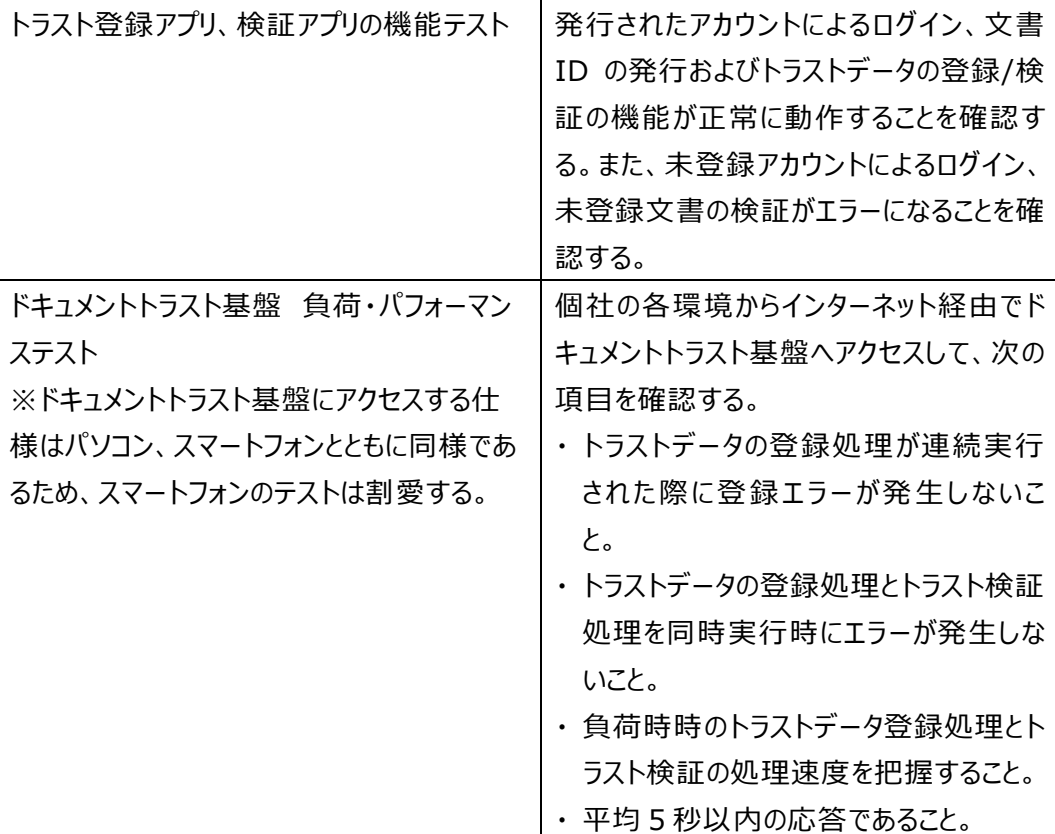

(2) システム結合テスト

システム結合テストは[、表](#page-17-0) 4 の項目に沿って実施した。

<span id="page-17-0"></span>

| テスト項目                 | テスト方法                      |
|-----------------------|----------------------------|
| ドキュメントトラスト基盤の稼働テスト    | ユーザー認証、トラストデータ登録/取得の       |
|                       | 機能が正常に動作しているか確認する。         |
| 講習修了証の電子化とID の割り当てテスト | トラスト登録アプリで生成された文書 ID       |
|                       | が、ブロックチェーンに登録されていることを      |
|                       | 確認する。                      |
| トランザクションによる講習修了証情報の登録 | 許可された人だけが、トラスト登録アプリを       |
| と確認テスト                | 使用して、文書の文書 ID、発行元、発        |
|                       | 行場所および発行日時等をブロックチェー        |
|                       | ンに正しく登録できていることを確認する。       |
| 改ざん検知機能の実装とテスト        | 改ざんを行った PDF を作成し、この講習      |
|                       | 修了証 PDF をトラスト検証アプリ (パソコ    |
|                       | ン、スマートフォン用)で検証し、NGを検       |
|                       | 出できることを確認する。               |
|                       | 【改ざんの PDF 作成方法】            |
|                       | ・閲 覧している画 面をキャプチャーして       |
|                       | PDF を作成する。                 |
|                       | ・講習修了証 PDF を Adobe Acrobat |
|                       | Pro で文書の改ざんを行う。            |
| 発行元、発行場所、発行日時等の情報の    | 講習修了証 PDF をトラスト検証アプリで      |
| 確認テスト                 | 検証してOKが検出され、文書ID、発行        |
|                       | 元、発行場所および発行日時等の情報          |
|                       | が登録した情報と一致するか確認する。         |
| PDF の操作におけるトラストの検証テスト | PDF ファイルに対する操作によって文書の      |
|                       | トラストの維 持 ができるかどうかを確 認す     |
|                       | る。                         |

表 4 ドキュメントトラスト基盤 システム結合テスト

<span id="page-18-0"></span>3.1.2 クラウドストレージ開発テスト(担当: EEI)

クラウドストレージ開発テスト[は表](#page-18-2) 5 の項目に沿って実施した。

<span id="page-18-2"></span>

| テスト項目                    | テスト方法                  |
|--------------------------|------------------------|
| クラウドストレージログインテスト         | 講習修了証 PDF 発行者はログイン ID  |
|                          | (メールアドレス) とパスワードにより、講習 |
|                          | 修了者はログイン ID (メールアドレス)、 |
|                          | パスワードおよび認証コードを用いた二段    |
|                          | 階認証でログインできることを確認する。    |
| PDF データのアップロード・ダウンロードテスト | 同一の講習修了証 PDF データが、入出   |
|                          | 力されることを確認する。           |

表 5 クラウドストレージ開発テスト

<span id="page-18-3"></span><span id="page-18-1"></span>3.1.3 システム評価(担当:JBMIA、EEI)

(1) 評価ポイント・方法

講習修了証のペーパーレス化において必要な要件や [2.3](#page-13-1) の実施条件等を踏まえ、 以下の観点からシステム評価を実施する。

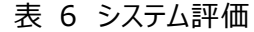

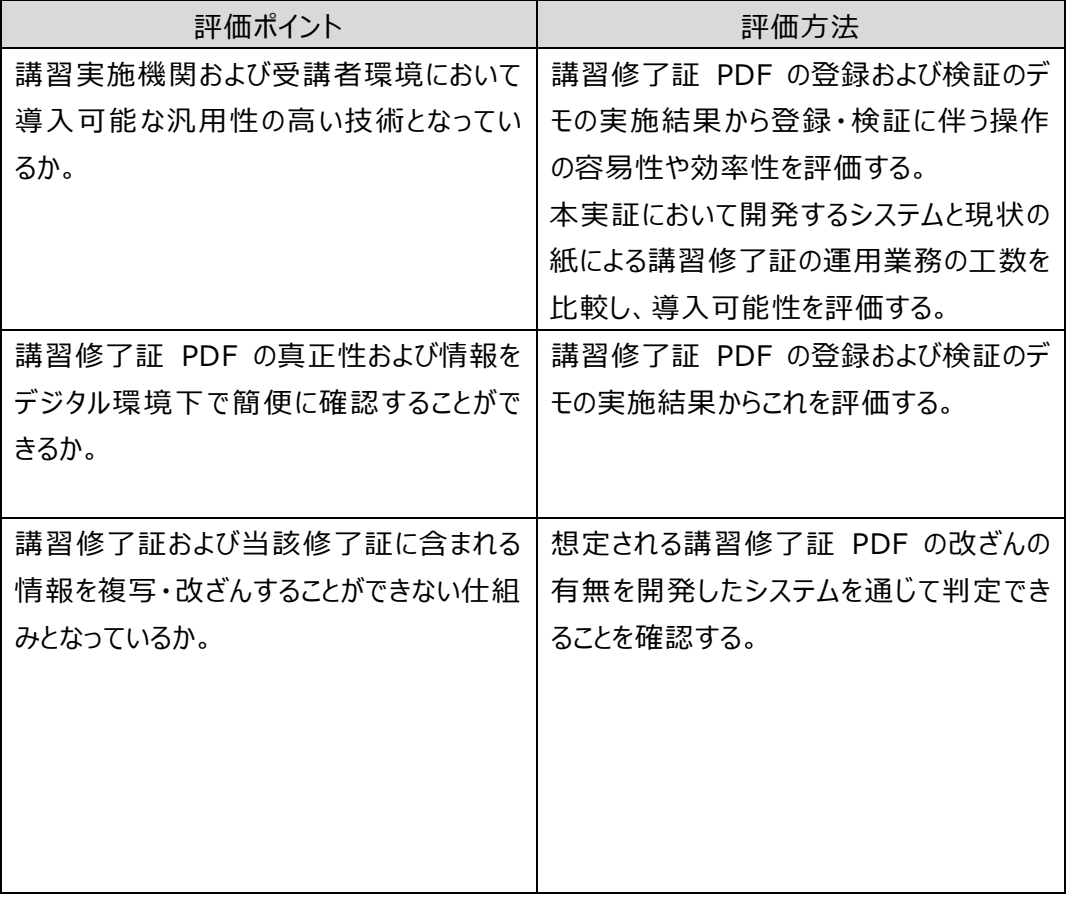

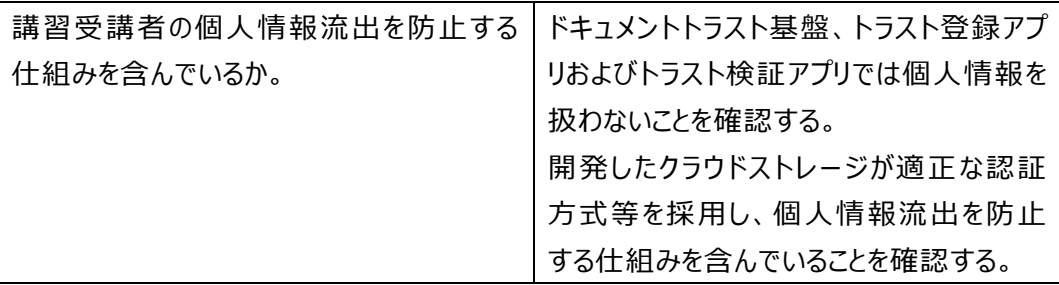

<span id="page-19-1"></span>(2) 評価作業詳細

評価作業[は表](#page-19-0) 7 に基づいて実施する。詳細は、以下(ア)~(ク)に示す。

<span id="page-19-0"></span>

| フェーズ  | 手順 | 作業名                       |
|-------|----|---------------------------|
|       | 1  | 講習修了証 PDF の作成             |
| 登録    | 2  | 講習修了証 PDF のトラストデータの登録     |
|       | 3  | 講習修了証 PDF の保存             |
|       | 4  | 講習修了証 PDF の取得とトラスト検証      |
| 検証    | 5  | 講習修了証 PDF のトラスト検証結果確認     |
|       | 6  | 講習修了証 PDF の改ざん            |
| 加工    | 7  | 改ざん講習修了証 PDF の送付          |
| 改ざん検証 | 8  | 改ざん講習修了証 PDF のトラスト検証と検証確認 |

表 7 評価作業手順一覧

(ア) 手順 1:講習修了証 PDF の作成

EEI は、定期講習修了証として 50 件、認定講習修了証として 50 件の検証用 PDF(以下「検証用 PDF」という。)を作成し、検証用 PDF ファイル名を Excel ファイルに記録する。作成した検証用 PDF ファイルは以下の通りとなる。定期講習 修了証の様式は現行のもの(修了証シールを免状に貼付する)と異なり、今回 の実証用に EEI が作成する。認定講習修了証 PDF の様式は、現行のものと同じ である。

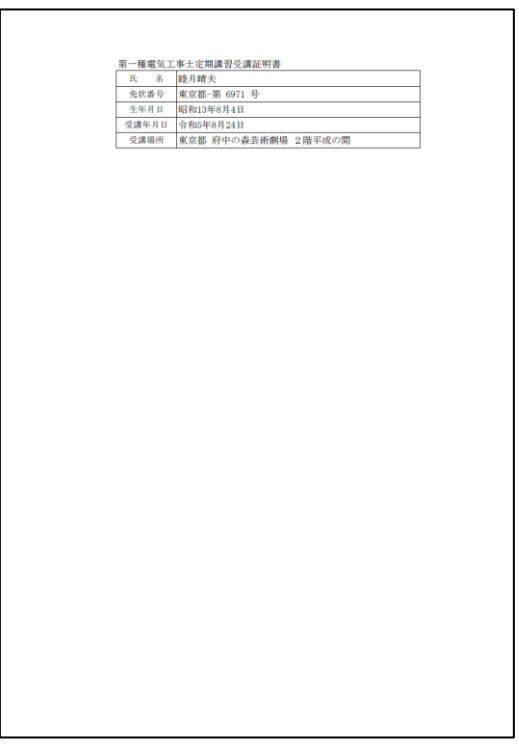

図 14 定期講修了証サンプル

<span id="page-20-0"></span>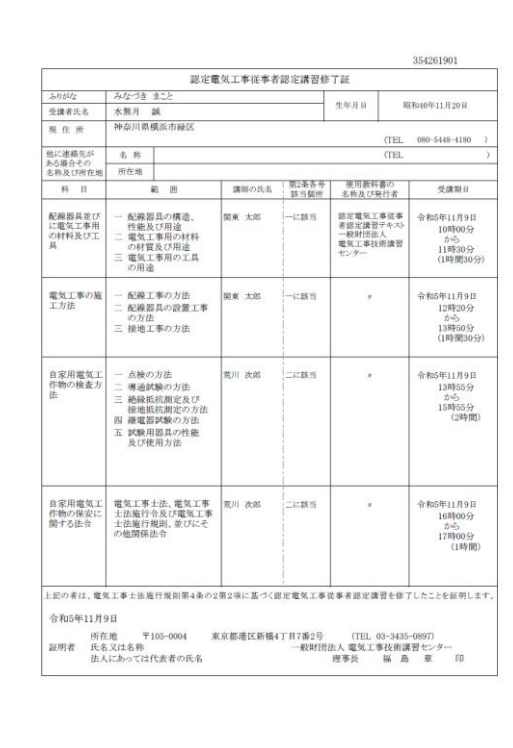

<span id="page-20-1"></span>図 15 認定講習修了証サンプル

| 定期講習修了証      |              | 認定講習修了証       |               |
|--------------|--------------|---------------|---------------|
| 12631173.pdf | 35130459.pdf | 354261001.pdf | 354341026.pdf |
| 12631155.pdf | 35130462.pdf | 354261002.pdf | 354341027.pdf |
| 12631143.pdf | 35130465.pdf | 354261003.pdf | 354341028.pdf |
| 12631153.pdf | 35130475.pdf | 354261004.pdf | 354341029.pdf |
| 12631177.pdf | 35130452.pdf | 354261005.pdf | 354341030.pdf |
| 12631176.pdf | 38730336.pdf | 354261006.pdf | 354341031.pdf |
| 12631167.pdf | 38730358.pdf | 354261007.pdf | 354341032.pdf |
| 12631137.pdf | 38730347.pdf | 354262008.pdf | 354341033.pdf |
| 12631172.pdf | 38730363.pdf | 354262009.pdf | 354341034.pdf |
| 12631171.pdf | 38730340.pdf | 354262010.pdf | 354341035.pdf |
| 13131016.pdf | 38730341.pdf | 354262011.pdf | 354531036.pdf |
| 13131070.pdf | 3873038.pdf  | 354262012.pdf | 354531037.pdf |
| 13131038.pdf | 38730310.pdf | 354262013.pdf | 354531038.pdf |
| 13131042.pdf | 38730333.pdf | 354262014.pdf | 354531039.pdf |
| 13131064.pdf | 38730317.pdf | 354262015.pdf | 354531040.pdf |
| 13131046.pdf | 12631218.pdf | 354262016.pdf | 354531041.pdf |
| 13131068.pdf | 12631215.pdf | 354262017.pdf | 354531042.pdf |
| 13131020.pdf | 1263121.pdf  | 354262018.pdf | 354531043.pdf |
| 13131057.pdf | 1263129.pdf  | 354262019.pdf | 354531044.pdf |
| 13131044.pdf | 12631213.pdf | 354262020.pdf | 354531045.pdf |
| 35130466.pdf | 12631231.pdf | 354262021.pdf | 354531046.pdf |
| 35130449.pdf | 12631274.pdf | 354341022.pdf | 354531047.pdf |
| 35130450.pdf | 12631256.pdf | 354341023.pdf | 354531048.pdf |
| 35130435.pdf | 12631228.pdf | 354341024.pdf | 354531049.pdf |
| 35130469.pdf | 1263122.pdf  | 354341025.pdf | 354531050.pdf |

表 8 作成した検証用 PDF ファイル名一覧

(イ) 手順 2:講習修了証 PDF のトラストデータの登録

EEI は、トラスト登録アプリを使用して、手順1で作成した検証用 PDF のうち、未 登録を想定した4件 (定期講習、認定講習それぞれ2件)を除いた 96件の検 証用 PDF をドキュメントトラスト基盤に登録する。ドキュメントトラスト基盤に登録し た 96 件の検証用 PDF については、トラスト登録アプリでの登録完了時に画面に 表示される文書 ID を手順1で作成した Excel ファイルに追記する。

表 9 ドキュメントトラスト基盤に登録しない検証用 PDF

| 定期講習修了証      | 認定講習修了証       |  |
|--------------|---------------|--|
| 13131057.pdf | 354262013.pdf |  |
| 38730333.pdf | 354531038.pdf |  |

(ウ) 手順 3:講習修了証 PDF の保存

EEI は、講習受講者が講習修了証 PDF を取得 (ダウンロード) するために設けた クラウドストレージへ手順1で作成した 100 件の検証用 PDF ファイルを FTP で登 録(アップロード)する。その際、各講習受講者がダウンロードを行う際に使用する ログイン ID とパスワード (2 種類) をそれぞれに設定し、手順1で作成した Excel ファイルの検証用 PDF と紐づけて設定したログイン ID とパスワードを記録する。

(エ) 手順 4:講習修了証 PDF の取得とトラスト検証

JBMIA は、講習受講者として、講習修了時に渡されるログイン ID とパスワードを 用いてクラウドストレージから全ての検証用 PDF をダウンロードする。そして、トラスト 検証アプリを使用して、ダウンロードした全ての検証用 PDF の検証を行う。検証結 果として、検証したファイル名および検証結果(OK/NG)と検証 OK の場合には 検証結果画面に表示される文書 ID を Excel ファイルに記録する。

- (オ) 手順 5:講習修了証 PDF のトラスト検証結果確認 EEI は、手順 4 で JBMIA が講習受講者として行ったトラスト検証結果を記載した Excel ファイルと手順2で作成したトラスト登録結果の Excel ファイルを比較し、手 順2で未登録とした 4 件の検証用 PDF のみが NG と判定されたことを確認する。
- (カ) 手順 6:講習修了証 PDF の改ざん文書作成 JBMIA は、講習修了書を改ざんする受講者として、以下の二つの方法により検証 用 PDF の改ざん処理を行う。

● ウェブブラウザ画面のキャプチャー画像を使用した改ざん ウェブブラウザ画面をパソコンの機能によりキャプチャーして作成した画像を PowerPoint に貼り付け、画像の上に追加したテキストボックスに文字を挿入して、 PDF ファイルとして保存する。

表 10 キャプチャー画像により改ざんした講習修了証 PDF と改ざん後のファイル名

| 改ざんした検証用 PDF<br>講習種別 |               | 改ざん後のファイル名      |  |
|----------------------|---------------|-----------------|--|
| 定期講習                 | 1263121.pdf   | 1263121 改.pdf   |  |
|                      | 1263122.pdf   | 1263122 改.pdf   |  |
|                      | 354261001.pdf | 354261001 改.pdf |  |
| 認定講習                 | 354261002.pdf | 354261002 改.pdf |  |

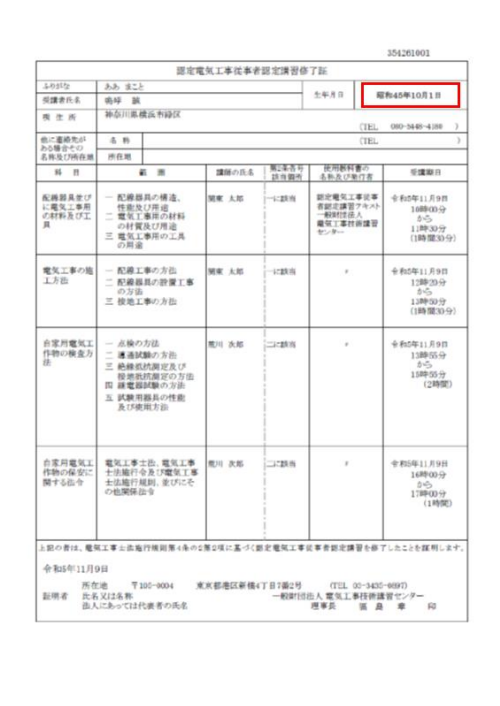

※赤枠が改ざん箇所

図 16 キャプチャー画像による改ざんサンプル

● PDF 編集ソフトを使用した改ざん クラウドストレージからパソコン内にダウンロードした検証用 PDF を PDF 編集ソフト である Adobe Acrobat Pro を使用して編集した後に保存する。

| 講習種別 | 改ざんした検証用 PDF  | 改ざん後のファイル名      |
|------|---------------|-----------------|
| 定期講習 | 1263129.pdf   | 1263129 改.pdf   |
|      | 3873038.pdf   | 3873038 改.pdf   |
|      | 354261003.pdf | 354261003 改.pdf |
| 認定講習 | 354261004.pdf | 354261004 改.pdf |

表 11 PDF 編集ソフトで改ざんした講習修了証 PDF と改ざん後のファイル名

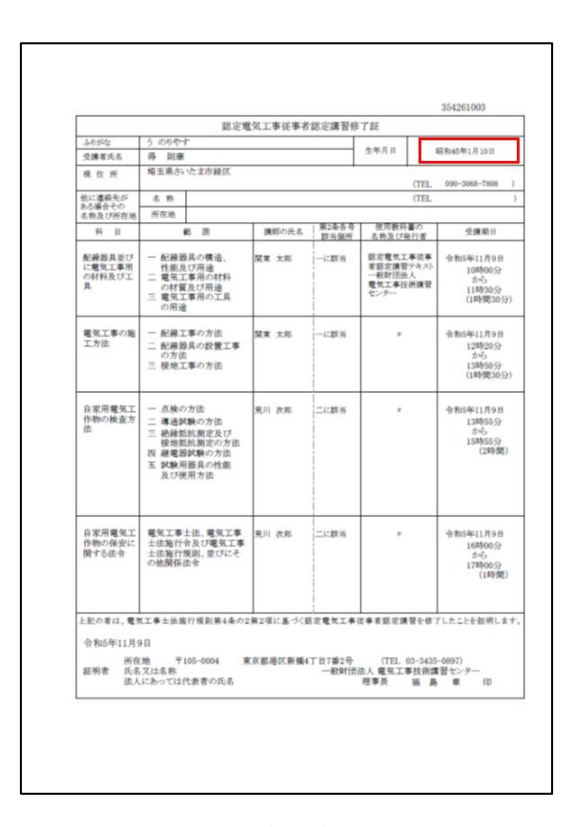

### ※赤枠が改ざん箇所

図 17 PDF 編集ソフトを使用した改ざんサンプル

(キ) 手順7:改ざん講習修了証 PDF の送付

JBMIA は、手順 6 で改ざんした 8 件の検証用 PDF と改ざんしていない 4 件の検 証用 PDF の合計 12 件を、EEI(定期講習については講習実績確認者、認定 講習については保安監督部の役割を想定)に送付する。

| 改ざん有無 | 定期講習修了証<br>認定講習修了証 |                 |
|-------|--------------------|-----------------|
|       | 1263121 改.pdf      | 354261001 改.pdf |
| 改ざん有  | 1263122 改.pdf      | 354261002 改.pdf |
|       | 1263129 改.pdf      | 354261003 改.pdf |
|       | 3873038 改.pdf      | 354261004 改.pdf |
|       | 12631137.pdf       | 12631137.pdf    |
| 改ざん無  | 12631143.pdf       | 12631143.pdf    |

表 12 EEI に送付した修了講習証 PDF 一覧

### (ク) 改ざん講習修了証 PDF のトラスト検証と検証結果確認

EEI は、講習実績確認者/保安監督部の役割として、トラスト検証アプリを使用し て手順7で受領した 12 件の検証用 PDF のトラスト検証を行い、改ざんされた 8 件の検証用 PDF(結果 NG)と改ざんされていない 4 件の検証用 PDF(結果 OK)がそれぞれ正しく判定されることを確認する。

| 講習種別 | 改ざん有無 | ファイル名           |  |
|------|-------|-----------------|--|
|      | 改ざん有  | 1263121 改.pdf   |  |
|      |       | 1263122 改.pdf   |  |
| 定期講習 |       | 1263129 改.pdf   |  |
| 修了証  |       | 3873038 改.pdf   |  |
|      | 改ざん無  | 12631137.pdf    |  |
|      |       | 12631143.pdf    |  |
|      | 改ざん有  | 354261001 改.pdf |  |
|      |       | 354261002 改.pdf |  |
| 認定講習 |       | 354261003 改.pdf |  |
| 修了証  |       | 354261004 改.pdf |  |
|      | 改ざん無  | 12631137.pdf    |  |
|      |       | 12631143.pdf    |  |

表 13 改ざん処理を行った講習修了証 PDF の判定結果

#### (3) 評価委員会の開催

以下の通り、評価委員会を計 2 回開催し、実施計画の内容、評価項目、検証結 果および評価のとりまとめについて審議した。委員会での評価結果は実証事業者によ る評価と統合して最終的な評価結果として整理した。

(ア) 評価委員

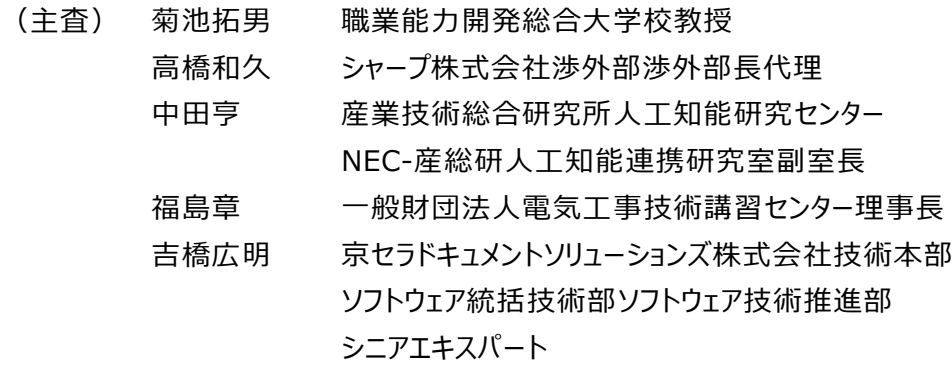

(イ) 開催実績

#### **第 1 回講習修了証ペーパーレス化適用評価委員会**

- 日時:令和 5年 12 月 7 日 (木) 15:00~16:30
- 場所: EEI 会議室 (Teams 参加を含む)
- ⚫ 参加者:委員全員、三菱総研、経済産業省、事務局(JBMIA、EEI)
- ⚫ 議題:
	- ▶ 委員会の設置について
	- ➢ 学習管理システム等を活用したオンライン法定講習の実証実施計画について
	- ➢ 評価方法について
	- ➢ その他
- 主な議事内容

トラスト登録およびトラスト検証の処理にかかる時間、既存の改ざん防止技術との 関係、国のデジタル化技術との関係、工数評価の方法、個人情報の漏えい等に ついて質疑が行われ、評価項目・評価内容を確認した。

### **第 2 回講習修了証ペーパーレス化適用評価委員会**

- 日時: 令和 6 年 1 月 18 日 (木) 15:00~16:30
- 場所: EEI 会議室 (Teams 参加を含む)
- ⚫ 参加者:委員全員、三菱総研、経済産業省、事務局(JBMIA、EEI)
- 議題:
	- ➢ 第 1 回評価委員会指摘事項について
	- ➢ システム開発テストおよびクラウドストレージ開発テストの結果について
	- ➢ 評価について
	- ➢ その他
- 主な議事内容

システム開発テストおよびクラウドストレージ開発テストの結果について、事務局から の説明およびデモがあり、これに基づき評価項目・評価内容に従い評価を行った。

- <span id="page-27-1"></span><span id="page-27-0"></span>3.2 結果および評価・分析
	- 3.2.1 ドキュメントトラスト基盤システムテスト結果 (担当: JBMIA)

ドキュメントトラスト基盤システムテスト結果を以下に示す。

- (1) システム単体テスト結果
	- (ア) ドキュメントトラスト基盤テスト結果

ドキュメントトラスト基盤を以下の 3 つのコンポーネントに分類し(表 [14、](#page-27-2)表 [15、](#page-27-3) 表 [16\)](#page-28-0)、自社環境からブラウザやコマンドを介してインターネット上に構築したドキ ュメントラスト基盤のインターフェイスをコールすることで実装した機能の動作確認を 行い、想定通りの動作をすることを確認した。なお、各結果欄において問題なく動 作の確認ができたものについては「OK」と記している。

表 14 トラスト認証マネージャーのアカウント認証・認可機能テスト結果

<span id="page-27-2"></span>

| No. | テスト項目                          | 結果  |
|-----|--------------------------------|-----|
|     | 登録用アカウントを使用した認証、アクセストークンの発行    | OK  |
| 1   | ができること                         |     |
| 2   | 検証用アカウントを使用した認証、アクセストークンの発行    | ΩK  |
|     | ができること                         |     |
| 3   | リフレッシュトークンによるアクセストークンの再発行ができるこ | OK  |
|     | Y                              |     |
| 4   | 登録用アカウントの法人情報の取得ができること         | OK  |
| 5   | リフレッシュトークンの失効が確認できること          | OK. |
| 6   | 未登録アカウントを使用した認証ができないこと         | OK  |

表 15 ブロックチェーン (AMB) のトランザクション登録・検索機能テスト結果

<span id="page-27-3"></span>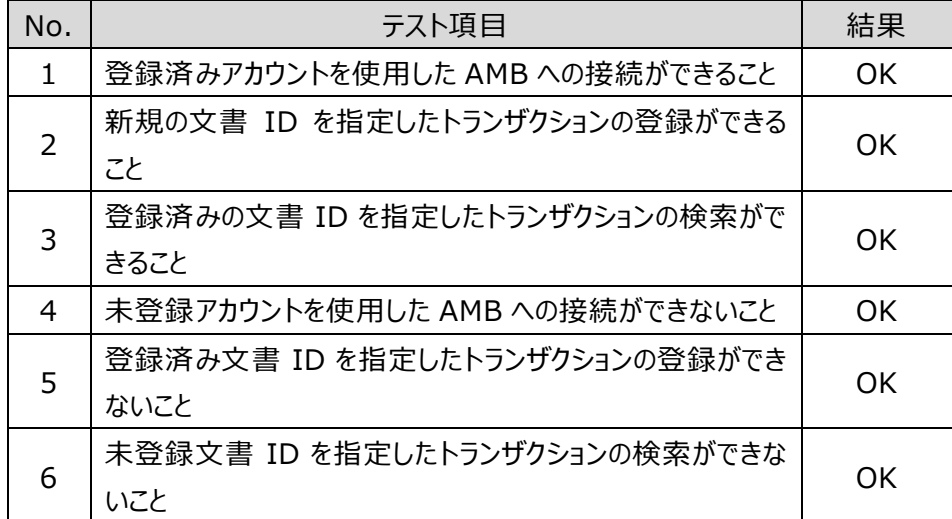

| No. | テスト項目                       | 結果  |  |
|-----|-----------------------------|-----|--|
| 1   | 登録用アカウントで認証された有効なアクセストークンを使 | OK  |  |
|     | 用したトラストデータの登録ができること         |     |  |
| 2   | 検証用アカウントで認証された有効なアクセストークンを使 | OK  |  |
|     | 用したトラストデータの検証ができること         |     |  |
| 3   | 法人情報の取得ができること               | OK. |  |
| 4   | 有効なトークンを使用した不十分なトラストデータの登録が | ΩK  |  |
|     | できないこと                      |     |  |
| 5   | 期限切れの無効なトークンを使用したトラストデータの登録 | OK  |  |
|     | ができないこと                     |     |  |

<span id="page-28-0"></span>表 16 ドキュメントトラストマネージャーのトラストデータの登録・検証機能テスト結果

(イ) トラスト登録アプリおよびトラスト検証アプリテスト結果

トラスト登録アプリおよびトラスト検証アプリの動作についても不具合等はなく、想定 通りの動作をすることを確認した。

※トラスト検証アプリのパソコンアプリとスマートフォンアプリでは、ユーザーインターフェイ スに違いがあるため、テスト項目が異なる。

|           | No.            | テスト項目                      | 結果        |  |
|-----------|----------------|----------------------------|-----------|--|
| 共通        | 1              | インストール/アンインストールができること      | <b>OK</b> |  |
|           | $\overline{2}$ | トラスト登録アプリを起動できること          | OK        |  |
|           |                | (スタートメニュー、ショートカット)         |           |  |
|           | 3              | 登録アカウント/パスワードでログインができること   | OK        |  |
|           | 4              | PDF から文書 ID を生成できること       | OK        |  |
|           | 5              | 未登録 PDF ファイルのトラストデータの登録がで  | OK        |  |
|           |                | きること                       |           |  |
| トラスト登録アプリ | 6              | トラストデータ登録時の属性情報を確認できる      | OK        |  |
|           |                | こと                         |           |  |
|           | $\overline{7}$ | 未登録アカウント/パスワードでログインができない   | OK        |  |
|           |                | こと                         |           |  |
|           | 8              | 登録済み PDF ファイルのトラストデータの登録が  | <b>OK</b> |  |
|           |                | できないこと                     |           |  |
|           | 9              | 存在しない PDF ファイルのトラストデータの登録  | OK        |  |
|           |                | ができないこと                    |           |  |
|           | 10             | トラスト検証アプリを起動できること          | OK        |  |
|           | 11             | 検証アカウントで自動ログインができること       | OK        |  |
|           | 12             | トラスト登録された PDF ファイルを指定したトラス | <b>OK</b> |  |
|           |                | ト検証できること                   |           |  |
|           | 13             | 検証結果を確認できること(トラスト登録時の      | OK        |  |
|           |                | 属性情報、検証判定)                 |           |  |
| トラスト検証アプリ | 14             | トラスト未登録 PDF のトラスト検証ができないこ  | <b>OK</b> |  |
|           |                | と                          |           |  |
|           | 15             | 存在しない PDF ファイルのトラスト検証ができな  | OK        |  |
|           |                | いこと                        |           |  |

表 17 トラスト登録アプリ、トラスト検証アプリ (パソコンアプリ) テスト結果

| No.            | テスト項目                      | 結果        |
|----------------|----------------------------|-----------|
| 1              | インストール/アンインストールができること      | <b>OK</b> |
| $\overline{2}$ | PDF の「開く」動作でアプリを起動できること    | OK.       |
| 3              | PDF の「送る」動作でアプリを起動できること    | OK.       |
| 4              | 検証アカウントで自動ログインできること        | OK.       |
| 5              | 登録済み PDF を指定したトラスト検証できること  | 0K        |
| 6              | 処理ログを記録できること               | 0K        |
| 7              | 未登録 PDF を指定してトラスト検証ができないこと | <b>OK</b> |
| 8              | 処理エラー発生時のメッセージを表示できること     | ΩK        |

表 18 トラスト検証アプリ(スマートフォンアプリ)テスト結果

(ウ) ドキュメントトラスト基盤 負荷・パフォーマンステスト結果

クラウドサービスであるドキュメントトラスト基盤に複数同時アクセスを行い、負荷・パ フォーマンステストを行い、技術実証を行うにあたって問題ないことを確認した。

- 実施日時 : 2024年1月5日(金) 13:40~14:50
- 実施者 : 表 [19](#page-30-0) に記載の個社
- ⚫ 同時アクセス数 :登録処理 10、検証処理 2
- アクセス環境 : 表 [19](#page-30-0) に記載の個社オフィス環境 社内 LAN (Proxy 有無)、VPN、モバイルルーターから インターネット経由でドキュメントトラスト基盤へアクセス

<span id="page-30-0"></span>

| 処理 | No.            | 会社名               | OS                  |  |  |
|----|----------------|-------------------|---------------------|--|--|
|    | 1.             | セイコーエプソン          | Windows10 Pro(22H2) |  |  |
|    | $\overline{2}$ | キヤノン              | Windows10 Pro(22H2) |  |  |
|    | 3              | キヤノン              | Windows11 Pro(23H2) |  |  |
|    | 4              | 京セラドキュメントソリューションズ | Windows11 Pro(23H2) |  |  |
| 登録 | 5              | グレープシステム          | Windows11 Pro(23H2) |  |  |
|    | 6              | コニカミノルタ           | Windows10 Pro(21H2) |  |  |
|    | 7              | シャープ              | Windows10 Pro(22H2) |  |  |
|    | 8              | 東芝テック             | Windows11 Pro(22H2) |  |  |
|    | 9              | 富士フイルムビジネスイノベーション | Windows $11(22H2)$  |  |  |
|    | 10             | リコー               | Windows10 Pro(22H2) |  |  |
| 検証 | 1              | キヤノン              | Windows11 Ent(23H2) |  |  |
|    | 2              | キヤノン              | Windows10 Ent(22H2) |  |  |

表 19 アクセス環境一覧

● テスト結果

トラストデータ登録数:5,787 件

トラスト登録アプリからの登録時間:平均 4.8 秒 (目標値:平均5秒以内) トラスト検証アプリからの検証時間:平均 1.8 秒(目標値:平均5秒以内) エラー発生件数: 6件 (DNS 解決時のエラーのみで、基盤動作としての問題 なし)

⚫ 考察

上記のテスト結果を踏まえた以下内容から、負荷・パフォーマンスの観点で必要 な能力を持つドキュメントトラスト基盤を構築できたことを確認した。

- ⚫ トラスト登録処理が連続実行された際の登録エラーが発生しないこと。 トラスト登録処理が同時並行で行われた場合にも全て正常にブロックチェー ンに登録されることが確認できた。
- トラスト登録処理とトラスト検証処理の同時実行時にエラーが発生しない こと。 トラスト登録処理と並行してトラスト検証処理が行われた場合にも処理競 合等の問題は発生せず、正常に処理できたことを確認した。
- ⚫ 負荷時のトラストデータ登録処理とトラスト検証処理の処理速度を把握す ること。 テスト結果に記載した通り、登録約 5 秒、検証約 2 秒で処理ができてい ることが確認できた。また、テスト実行中の登録総数から、13 件/秒で登録 できる能力を持つことが確認できた。
- (2) システム結合テスト結果
	- (ア) ドキュメントトラスト基盤の稼働テスト クラウドサービス(インターネット経由)として、一般公開する上で必要な機能が仕 様通りに動作することを確認できた。 確認した内容の詳細は、以下の通りである。
		- ⚫ トラスト認証マネージャー(AWS Cognito)に登録したアカウントの認証情 報を使用して、ドキュメントトラストマネージャーのトラスト登録 API から受け付 けた対象ドキュメント(本実証においての講習修了証 PDF)のトラストデータ をバックグラウンドのブロックチェーンサービスにトランザクションデータとして正常に 登録できることを確認した。
		- ⚫ ドキュメントトラストマネージャーのトラスト検証 API を使用して、ブロックチェーン サービスに登録されたトランザクションデータを検索して取得し、トラストデータとし てクライアントに正常に提供できることを確認した。
		- ⚫ ドキュメントトラストマネージャーが提供するトラスト登録 API、およびトラスト検 証 API は、複数からの並列処理が実行されても不正終了する現象も発生せ ず、安定して動作することを確認した。

(イ) 講習修了証の電子化と文書の割り当てテスト

講習修了証を一意に表す文書 ID の生成機能が、仕様通り動作することを確認 できた。

確認した内容の詳細は以下の通りである。

- ⚫ 講習修了証 PDF から講習修了証の一意性を表す文書 ID 生成することをト ラスト登録アプリの機能として実装できたことを確認した。また、トラスト登録アプ リからクラウドのドキュメントトラストマネージャーが提供するトラスト登録 API に 接続して生成した文書 ID を含むトラストデータを登録できることを確認した。
- ⚫ 本実証は、講習修了証の電子化がなされた後のドキュメントトラストを提供す ることが目的であるため、講習修了証の電子化のシステム化を行わず、実運 用に近い講習修了証の電子化を手動で行った。

(ウ) トランザクションによる修了証情報の登録と確認テスト

トラスト登録アプリとトラスト検証アプリを使用することで、講習修了証の真正性が 示せることを確認できた

確認した内容の詳細は以下の通りである。

- トラストデータとして、講習修了証の一意性を表す文書 ID と属性情報(有 効期限、発行場所、拡張情報)を構成できることを確認した。
- ⚫ ユーザーが指定したアカウント情報を用いてトラスト認証マネージャーでの認証・ 認可を受けた後、ドキュメントトラストマネージャーを介してトラスト登録アプリ内 で生成したトラストデータをブロックチェーンに正常に登録できることを確認した。
- 検証権限を持つアカウント情報を用いてトラスト認証マネージャーでの認証・認 可を受けた後、ドキュメントトラストマネージャーを介してトラスト検証アプリで生 成した検証対象の講習修了証 PDF の文書 ID を基にトラストデータをブロック チェーンから取得して検証ができることを確認した。

(エ) 改ざん検知機能の実装とテスト

トラスト登録した講習修了証への改ざん行為について、正規の講習修了証と異な ることが確認できた。

確認した内容の詳細は、以下の通りである。

⚫ 改ざんを行った講習修了証 PDF を作成し、この改ざんした講習修了証をトラ スト検証アプリで検証し、NG を検出できることを確認した。

- (オ) 発行元、発行場所、発行日時、有効期限等の情報の確認テスト トラスト登録実行で登録したトラストデータとトラスト検証実行時に取得したトラスト データの内容が同一であることを確認できた。 確認した内容の詳細は、以下の通りである。
	- トラスト検証アプリで検証結果 OK が検出された講習修了証 PDF で検証ア プリに表示されているトラストデータが、トラスト登録アプリで登録時のトラストデ ータと一致していることを確認した。
- (カ) PDF の操作におけるトラストの検証テスト PDF ファイルに対する操作によって文書のトラストの維持ができるかどうかを検証し、 以下の結果を確認した。No.2-1~2-6 のトラストの状態が「維持しない」のは、対 象の操作で生成される文書 ID が変化してしまうため、改ざんと同様の操作となりト ラストが保証できないことを表す。

<span id="page-33-0"></span>観点 | No. | または 操作 インドラストの状態 Windows10 のファイルプロパ ティ設定 1-1 | ファイル名変更 インファイン しんちょう しんきょう はいちょう はんしょう はんしょう はんしょう はんしょう 1−2 │読み取り専用に変更 → │ 維持する 1-3 |隠しファイルに変更 インファイルに変更 インファイルに変更 1-4 | アクセス権限追加 ねんしゃ しんしゃ しんく 維持する 1-5 ファイル圧縮属性の設定 - インファイル圧縮のように しんきょう 1-6 |ファイル暗号化属性の設定 | 維持する 1-7 インターネットからダウンロードしたファイルのセ ・・・・・・・・・・・・ → ・・・・・・・・・・・ → 維持する<br>キュリティ設定の変更 アプリケーション ソフト操作 (※1) 2-1 ノプロパティ値の設定 インファイン おおしない 2-2 |本文の編集 インファイン インストリング | 維持しない 2-3 │ 変更せず、別名での保存 ねんの けっちゃ ―― 維持しない 2-4 「閲覧」パスワードの付与、変更 | 維持しない 2-5 │ 「編集 | パスワードの付与、変更 │ 維持しない 2-6 │「閲覧」「編集」パスワードの付与、変更 │ 維持しない インターネットか らのダウンロード 3-1 ファイルサーバーからダウンロード インファン インスイン さんじょう 3-2 BOX(クラウドストレージサービス)からダウ ンロード 維持する ファイル操作 │ 4-1 │ファイルのコピー │ │ │ │ │ 雑持する

表 20 PDF の操作におけるトラストの検証結果

※1:Adobe Acrobat Pro Version 2023.00620320

<span id="page-34-0"></span>3.2.2 クラウドストレージ開発テスト(担当:EEI)

EEI 公式サイトのサーバー (さくらインターネット) 上にクラウドストレージを構築し、次のテストを 行った。

(1) クラウドストレージログインテスト

講習修了証 PDF 発行者は、IP アドレス制限、ログイン ID (メールアドレス) およびパス ワードにより、講習修了者はログイン ID(メールアドレス)、パスワードおよび認証コード (ランダムに自動生成されるコードをメール送付)を用いた二段階認証により、それぞれク ラウドストレージにアクセスできることを確認した。

- (2) PDF データのアップロード・ダウンロードテスト クラウドサーバーに複数の PDF ファイルをアップロードおよびダウンロードできることを確認した。
- <span id="page-34-1"></span>3.2.3 システム評価(担当:JBMIA・EEI)

システム評価は、講習実施機関を EEI が担当し、受講者側を JBMIA が担当して、3.1.3 [シ](#page-18-1) [ステム評価\(担当:JBMIA、EEI\)の](#page-18-1)(2)評価作業詳細に準じて評価を実施した。

(1) 評価作業手順と結果

結果は以下の通りであり、手順として定めていた事項は想定通りの結果が得られた。

| フェーズ  | 手順 | 作業名                   | 作業担当         | 結果  |
|-------|----|-----------------------|--------------|-----|
|       | 1  | 講習修了証 PDF の作成         | EEI          | OK. |
| 登録    | 2  | 講習修了証 PDF のトラストデータの登録 | EEI          | OK. |
|       | 3  | 講習修了証 PDF の保存         | EEI          | OK. |
| 検証    | 4  | 講習修了証 PDF の取得とトラスト検証  | <b>JBMIA</b> | OK. |
|       | 5  | 講習修了証 PDF のトラスト検証結果確認 | EEI          | OK. |
|       | 6  | 講習修了証 PDF の改ざん        | <b>JBMIA</b> | OK. |
| 加工    | 7  | 改ざん講習修了証 PDF の送付      | JBMIA        | 0K  |
| 改ざん検証 |    | 改ざん講習修了証 PDF のトラスト検証と | EEI          | OK. |
|       | 8  | 検証確認                  |              |     |

表 21 評価作業手順と結果

(2) 改ざん有無の検知

改ざん有無の違いによる判定も想定通りの結果が得られた。

| 講習種別 | 改ざん有無 | ファイル名           | 検証結果      |
|------|-------|-----------------|-----------|
|      | 改ざん有  | 1263121 改.pdf   | ΝG        |
|      |       | 1263122 改.pdf   | ΝG        |
| 定期講習 |       | 1263129 改.pdf   | ΝG        |
| 修了証  |       | 3873038 改.pdf   | ΝG        |
|      |       | 12631137.pdf    | ОK        |
|      | 改ざん無  | 12631143.pdf    | OK        |
|      |       | 354261001 改.pdf | <b>NG</b> |
|      | 改ざん有  | 354261002 改.pdf | <b>NG</b> |
| 認定講習 |       | 354261003 改.pdf | ΝG        |
| 修了証  |       | 354261004 改.pdf | ΝG        |
|      |       | 12631137.pdf    | ОK        |
|      | 改ざん無  | 12631143.pdf    | ΟK        |

表 22 改ざん処理を行った講習修了証 PDF の判定結果

<span id="page-35-0"></span>3.2.4 システム評価・分析

評価委員会において[、3.1.3](#page-18-1)[\(1\)評価ポイント・方法に](#page-18-3)ついて議論の上、次の評価を○△×の 3段階で行った。

評価基準は、以下に示す。

- ○:ペーパーレス化に必要な要件を十分に満たしており、現場に導入可能である。
- △:課題や改善の余地があり、一定の条件の下で現場に導入可能である。
- ×:必要な要件を満たしておらず、現時点で現場に導入不可能である。
- (1) 講習実施機関および受講者環境において導入可能な、汎用性の高い技術となっている か。

講習修了証 PDF の登録および検証のデモの実施結果から、登録・検証に伴う操作の容 易性や効率性を評価する。また、本実証において開発したシステムと現状の紙による講習 修了証の運用業務の工数を比較し、導入可能性を評価する。

「登録、検証に伴う操作の容易性」については、一連の評価作業を通じて、本実証で開 発したシステムが講習実施機関である EEI にて問題なく取り扱うことができること、講習修 了証 PDF の登録および検証が容易にできることを確認した。また、評価委員会において も、委員へのデモを通じて、本システムが十分に講習実施機関に導入可能な技術である ことを確認した。よって、本項目については〇と評価する。

「本実証において開発するシステムと現状の紙による講習修了証の運用業務の工数比 較 」(登録・検証に伴う操作の効率性)については、定期講習に比べ講習修了証発 行事務が容易な認定講習を例に 50 人分の紙講習修了証 (100 枚) の作成、配布 等に要する工数と本実証における工数データを基に同数の PDF の講習修了証の作成、 トラスト登録等の工数を表 [23](#page-36-0) の通り比較した。現状の認定講習の運用では、講習申 込時に生年月日等の入力ミスが発生しているので、それぞれの工数に講習修了証の確 認・訂正工程を含めた。紙講習修了証については講習前に講習修了証を作成し、講習 終了後の配布時にミスがないか確認(訂正講習修了証を再送付)し、講習修了証 PDF については講習会場受付時にミスがないか確認し訂正データを含め講習修了後に 講習修了証を作成するとした。いずれも作業は 1 人で行い、これまでの講習実施経験お よび今回の検証における所要時間から工数を求めた。講習修了証 PDF の全体工数は、 特に講習修了証トラスト登録を手作業で行っているため長時間を要していることから、紙 講習修了証に比べ長くなっている。ランニング費用については、講習修了証 PDF の場合、 用紙代、送料等約 4,000 円が不要となる。また、講習修了証 PDF 作成の実運用にあ たっては、講習修了証 PDF のトラスト登録等を自動化するためのシステム追加コストが初 期費用として必要となり、これにより効率化が図られるが、その費用を算定することは現時 点では困難であるので、その費用と効率向上は考慮しないこととした。

<span id="page-36-0"></span>

| 工程・種類                    | 紙修了証 | 講習修了証<br><b>PDF</b> |
|--------------------------|------|---------------------|
| 講習会場で申込情報チェック            |      | 10分                 |
| 講習修了証作成                  | 10分  | 15分                 |
| 講習修了証トラスト登録              |      | 50分                 |
| 講習修了証 PDF アップロード         |      | 5分                  |
| 講習修了証 PDF ダウンロード<br>情報送付 |      | 5分                  |
| 修了証配布·訂正確認               | 10分  |                     |
| 訂正修了証作成·郵送               | 5分   |                     |
| 計                        | 25分  | 85分                 |

表 23 紙講習修了証と講習修了証 PDF の工数比較

このように、現状の紙講習修了証による場合と講習修了証 PDF による場合を比較した結 果、後者に優位性は認められなかったところ、この結果に対し、評価委員会では委員より次 の指摘があった。

(ア) 時間比較の部分は今のところ不利になったが改善の余地があり、金額面では明確な 優位性がある。

- (イ) トラスト登録・検証のための API がきちんと作られていることや、講習実施業務全体の 自動化に対してマイナンバーカード等の利用可能性があることから、作業工数には大幅 な改善の余地がある。
- (ウ) 電子申請は、今のところ運用されていない点も課題になる。
- (エ) 単純な工数比較のみでなく、本システムの活用による信頼性向上等も考慮して価値 を評価すべきである。 結論として、導入が直ぐには難しいという点で評価は△とされたが、最適化のための改 善策を整理することとなり、上記委員指摘も踏まえ次のようにとりまとめた。
	- ⚫ ドキュメントトラスト基盤による工数に優位性が認められなかったのは、主に講習修 了証 PDF のドキュメントトラスト基盤登録作業を手作業で行っていたためであり、 改善策として講習申込時における本人確認の実施、講習修了証 PDF のドキュ メントトラスト基盤への一括自動登録等の導入により、本ペーパーレス化技術によ る修了証作成・発行業務の大幅な効率化が可能と考えられる。
	- ⚫ 認定講習については、認定証交付申請のため、講習修了証を経済産業省保 安監督部に提出するが、その受付を電子化するとともに、大量の申請が同時にあ った場合への対応として審査業務における一括自動検証の導入が望まれる。
	- ⚫ PDF のドキュメントトラスト基盤への一括自動登録・検証システムの構築は技術 的に困難ではなく、これに多くの費用はかからないと考えられる。
	- 講習申込者の入力情報の誤りがあると、講習修了証を再発行しており、経済産 業省産業保安監督部においても住民票等と照合している。講習申込時の入力 誤りがないよう、入力情報のマイナンバーカード等との照合が自動的に行われるこ とが望ましい。これらの実施によって、講習実施機関への導入がしやすくなると考え られる。
- (2) 講習修了証 PDF の真正性および情報をデジタル環境下で簡便に確認することができる か。

本評価項目・内容については、講習修了証の登録および検証のデモの実施結果から○ と評価する。

システム評価結果および評価委員会のデモにより以下の内容を確認し、デジタル環境下 で問題なく使用できると判断された。

- ⚫ EEI の実施者がシステム操作を容易にできることを確認できた。
- トラストデータの登録およびトラストデータの検証において、エラーがなかったことを確認 できた。
- [3.2.1\(](#page-27-1)1)(ウ)のドキュメントトラスト基盤 負荷・パフォーマンステスト結果からインター ネット環境で問題なく使用できることが確認できた。
- (3) 講習修了証および含まれる情報を複写・改ざんすることが可能となっていないか。 本評価項目・内容については、講習修了証の登録および検証のデモの実施結果から○ と評価する。 [3.1.3](#page-18-1)[\(2\)評価作業詳細で](#page-19-1)記載した方法で講習修了証 PDF への改ざんを実施し、ドキ ュメントトラスト基盤システムで検証評価を行った結果、改ざんを検知できることが確認さ れた。この改ざん方法は評価委員からも主な方法であることが認められ、評価が適正であ ると判断された。 また[、3.2.1\(](#page-27-1)2)(カ)PDF の操作におけるトラストの検証結果からアプリケーションソフト操
- (4) 講習受講者の個人情報流出を防止する仕組みを含んでいるか。

作によってもトラストが保証されないことが確認できた。

本評価項目・内容については、評価委員会への機能詳細説明と講習修了証の登録お よび検証のデモの実施結果から○と評価する。

ドキュメントトラスト基盤、トラスト登録アプリおよびトラスト検証アプリで取り扱う情報は[、表](#page-5-3) [1](#page-5-3) に記載されているトラストデータのみで、個人情報は含まない設計になっていることが確認 された。

クラウドストレージは、ダウンロードに際し、ログイン ID とパスワードによる認証に加え、二段 階認証(認証コード)を採用していることで、第三者による不正アクセスによる個人情報 の流出を防ぐ手段を講じていることが確認された。

<span id="page-38-0"></span>3.2.5 今後の検討・課題

今回、本実証で構築したシステムにより、電気工事士法第 4 条の 3 第 1 項の規定に基 づく第一種電気工事士定期講習等の講習修了証 PDF の真正性および情報をデジタル 環境下で簡便に確認することができ、講習修了証 PDF の改ざんの有無を「ドキュメントト ラスト基盤」で判定できることを確認したが、本システムを実際の証明・手続きに使用でき るようにするためには、次の課題がある。これらを検討して課題を解決することにより、認定 証交付のための事務手続きが大幅に効率化される。

(1) ドキュメントトラスト基盤

今回は実証期間の関係もあり、最低限のドキュメントトラスト基盤の機能実装や構成 (対応 OS、対応デバイス等)とした。将来、このドキュメントトラスト基盤をドキュメントの 改ざん検知手段として社会実装をしていく際には、以下の点を考慮する必要がある。

(ア) ドキュメントトラスト基盤ソフトウェア開発キットの提供

オンライン法定講習のシステムを構築する際には、修了書のデジタルドキュメントを作成/ 登録を行う機能の実装が行われることが想定される。その際、ドキュメントトラスト基盤へ 講習修了証 PDF のトラストデータの登録を自動で行えるように、システム連携用のソフト ウェア開発キットや WebAPI を活用することで、登録担当者の作業を簡便化することが 可能となる。

(イ) 公的認証機関との連携

今回の技術実証においては、AWS が提要する認証サービス Cognito を利用して認証 機能を実装した。しかし、官公庁や地方自治体、もしくは民間企業等で安全に利用する ためには、アカウントの信頼性を確保した認証基盤が必要となる。

例えば、デジタル庁が提供している gBizID サービスとの連携などがある。

- (2) 定期講習修了証等 PDF 化
	- (ア) 制度改正等

法定講習修了証の PDF 化とドキュメントトラスト基盤への登録・検証の実現のためには、 以下の省令・告示改正等が必要となる。

- PDF による講習修了証発行および講習修了証様式制定に係る省令改正 (1.2(1)関係)
- PDF による講習修了証発行に係る告示改正 (1.2(2)(3)関係)
- ⚫ 行政担当者(産業保安監督部)への講習修了証 PDF を添えた認定証交付申 請を電子申請で行えるようにすること(1.2(2)(3)関係)

また、上記の省令 ・告示改正等に併せて産業保安監督部にドキュメントトラスト基盤を 用いた一括検証システムの整備を行うことにより、業務の大幅な効率化が可能となると考 えられる。さらに、講習修了証 PDF の再発行を避けるため、講習申込の際にマイナンバー カード等による講習申込時の本人確認の自動化が実現されることが望まれる。

- (イ) 講習修了証 PDF 作成・登録等の自動化
- 講習申込時における本人確認の実施、講習修了証 PDF のドキュメントトラスト基盤への 一括自動登録等を導入することにより、本ペーパーレス化技術を活用した講習修了証 PDF 作成・発行・登録業務の大幅な効率化が可能と考えられる。一例として PDF 作成 とストレージ機能を EC システムに組み込み、EC システム内で PDF を作成するとともに、修 了者がマイページから PDF をダウンロードすることにより、作業の大幅な効率化が期待でき る。また、その他の法定講習修了証 PDF 化や国家資格試験の合格証 PDF 化・資格 証発行に適用できる。
- <span id="page-39-0"></span>3.2.6 他の法令や規制への活用の可能性
	- (1) PDF のフォーマット
		- 文 書 をデジタル化 する際には、文 書 の 長 期 保 存 を目 的 とした 国 際 標 準 規 格 (ISO19005)である PDF/A 形式を使用することが望ましいが、文書の改ざんへの判定 を簡便に行うことのできるドキュメントトラスト基盤技術を合わせて使用することで、デジタル 化した文書を安全に提供することが可能となる。このことから、デジタル化された文書をオンラ インで提供することが求められるアナログ規制の見直しに十分寄与できる技術である。

(2) ドキュメントトラスト基盤

今回の実証の対象とした定期講習の講習修了証を PDF 化することについては、他法令に 基づく講習修了証の PDF 化にも適用可能である。また、認定講習および特種講習におけ る講習修了証 PDF の発行による認定証交付は法令に基づく国家資格取得のための試験 合格証の PDF 化による資格証の発行と同様のプロセスであり、この分野にも適用できると 考えられる。

さらに、JBMIA は、技術検証事業における類型 13 の実証も本実証と同時期に行っている ところ、対象業務である記録の閲覧等についても、本実証で使用した「ドキュメントトラスト 基盤 」を用いて実証を行い、任意の情報デバイスからインターネットを利用して、閲覧申請 者に対してのみ閲覧申請部分を閲覧させる際に、何らかの手段でデジタル化された閲覧文 書を取得して複写・改ざんしたことが判定できることを確認した。

これら二つの技術実証類型における対象業務(法令)について、それぞれの実証結果に より、同じ「ドキュメントトラスト基盤」を利用することによってアナログ規制の見直しにおいて、 流通するデジタル文書の真正性を担保するための技術として寄与できる。このことから、「ドキ ュメントトラスト基盤」は、共通のインフラになり得ることが確認できた。従って、ドキュメントのト ラストを必要とする他の各省庁・地方自治体の業務(法令)に係るアナログ規制の見直 しにも「ドキュメントトラスト基盤」が活用可能である。

ドキュメントは、組織において管理されている間は、文書管理システムなどにより文書の作成 者、作成日時、アクセス権等が管理されている。しかしながら、組織を離れ他の組織、ある いは個人にそのドキュメントが渡った瞬間に誰が何時作成した文書か、最新の正式なドキュ メントなのかを簡単に証明する術がない。従来の技術でも、電子ドキュメントに電子証明書 およびタイムスタンプを利用することによって誰が何時作成したドキュメントかを証明することは 可能であるが、手段が複雑でコストが高くかつ証明する有効期限が存在しているという課題 があった。「ドキュメントトラスト基盤」は、異なる事業者間・社会全体でやり取りされるドキュ メント(電子、紙)のトラストを保証する社会インフラとして必要だと考えている。

「ドキュメントトラスト基盤」は、ドキュメントのトラストを必要とする各省庁・地方自治体の各 種業務に活用できる可能性があり得る。一つの具体例として行政システムが、「ドキュメント トラスト基盤」を利用した場合の例を図 [18](#page-41-0) に示す。

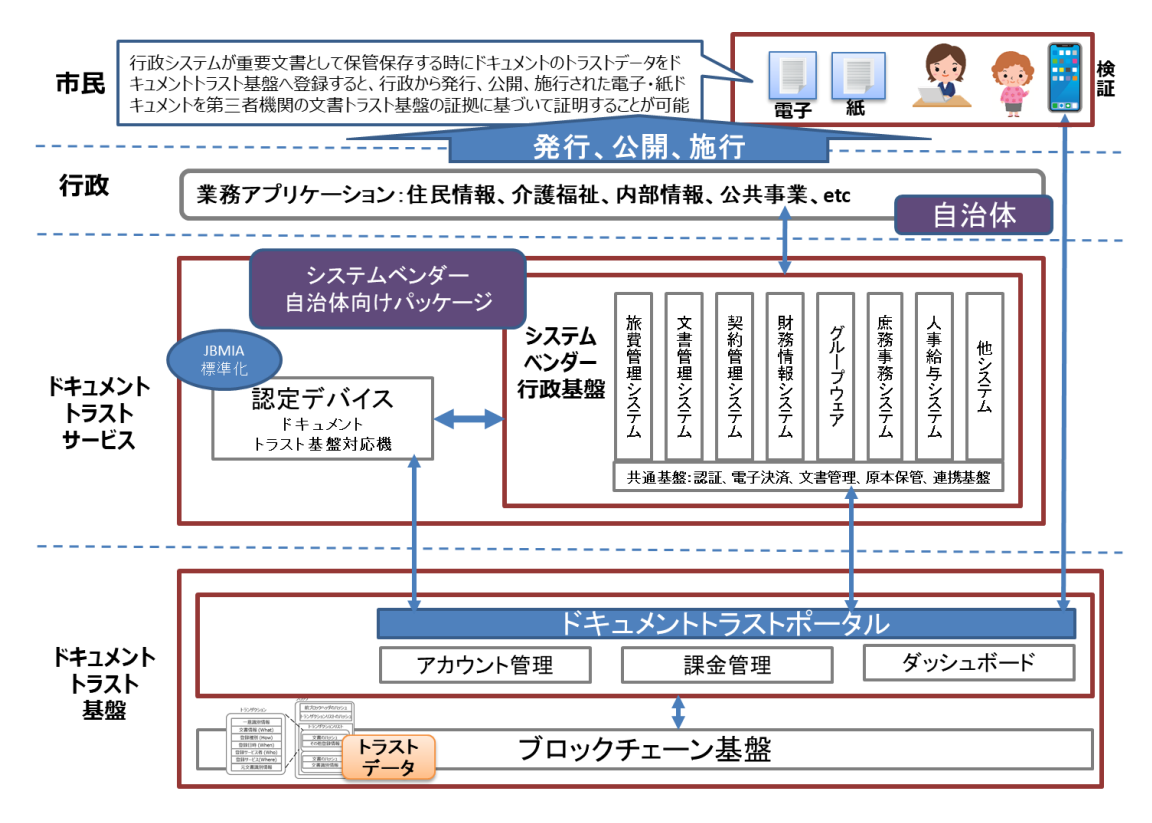

図 18 ドキュメントトラスト基盤の導入例

<span id="page-41-0"></span>システムベンダーが提供する行政基盤の一つである文書管理システムでは、起案されたドキュメント を承認や決裁された電子ドキュメントとして原本保管する時に、その電子ドキュメントのトラストデー タを「ドキュメントトラスト基盤」のドキュメントトラストポータルを介して登録する。

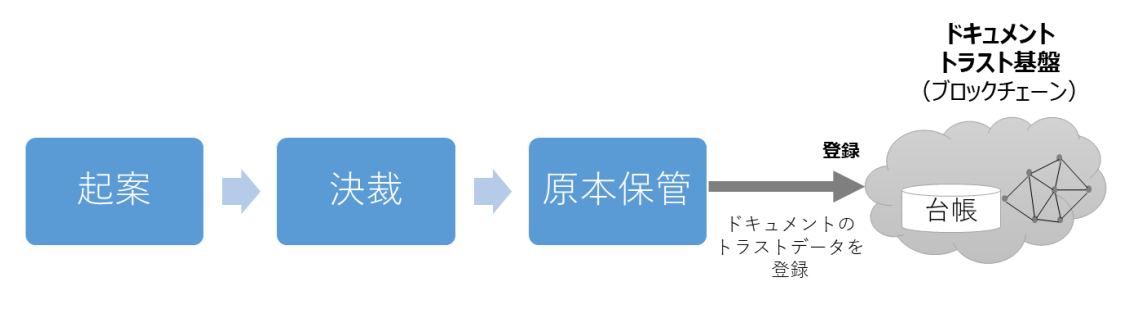

図 19 電子ドキュメントの登録

原本保管された行政文書が、外部からの公開請求等により公開する場合、電子ドキュメントは、 公開先に電子メールに添付して送付される。

公開されたドキュメントを受け取った側は、電子ドキュメントをパソコンやスマートフォンなどで、「ドキュ メントトラスト基盤」に登録されたトラストデータを検証することにより、簡単に真正性の確認が取れ るようにする。

このように、行政システムが行政文書を原本保管する時に、ドキュメントのトラストデータを「ドキュメ ントトラスト基盤」へ登録することで、行政から発行、公開、施行された電子ドキュメントについて、 第三者機関のドキュメントトラスト基盤の証拠に基づいて正しいドキュメントであると証明することが できるようになる。

このように「ドキュメントトラスト基盤」はデジタル化における、あらゆるドキュメントのトラストを担保す る共通の社会インフラになることを目指している。各省庁や地方自治体などの業務(法令)に係 るアナログ規制の見直しや公文書管理への活用やマイナポータルとの連携、さらに異なる事業者 間・社会全体で流通するドキュメントが安心して扱えるようになることが可能であり、あらゆる産業で 活用できると考えているので、デジタル庁において検討していただきたい。また、文書管理システム、 文書を生成するアプリケーションソフトおよびドキュメントのデジタル化によるシステム等と連携させるた めに、API やトランザクションデータの内容を拡張させていくことも JBMIA では検討している。

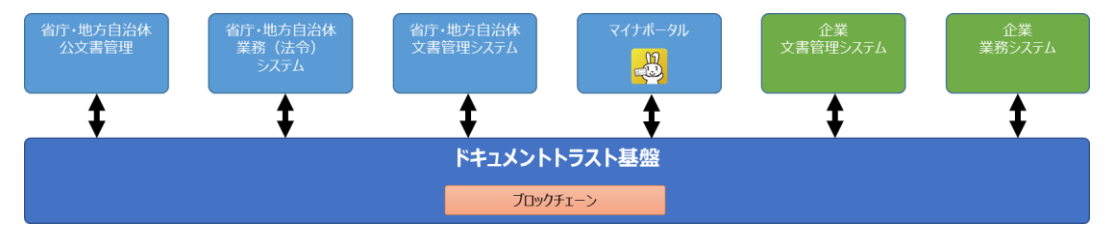

図 20 ドキュメントトラスト基盤の活用範囲

## <span id="page-43-0"></span>4 用語集

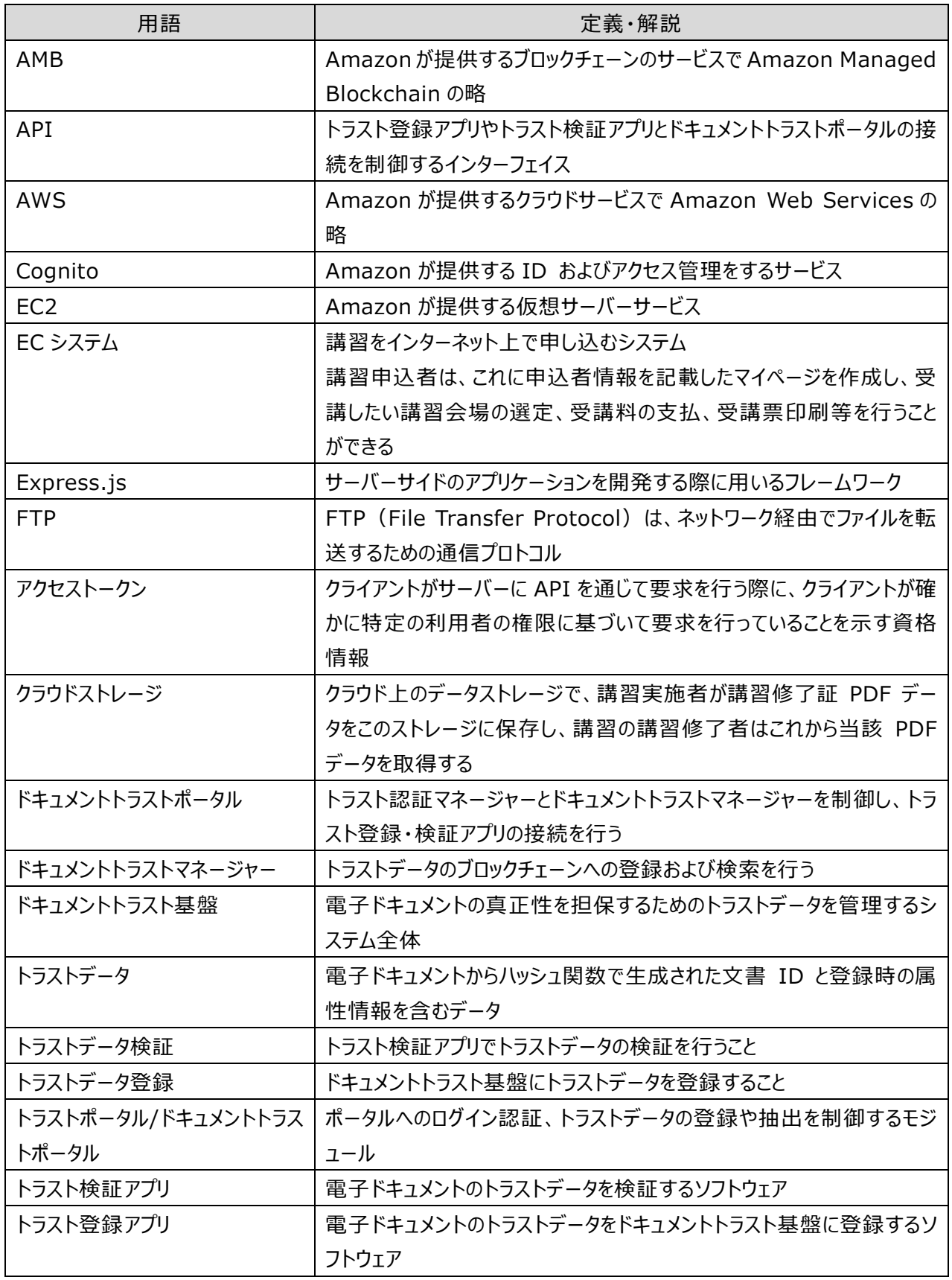

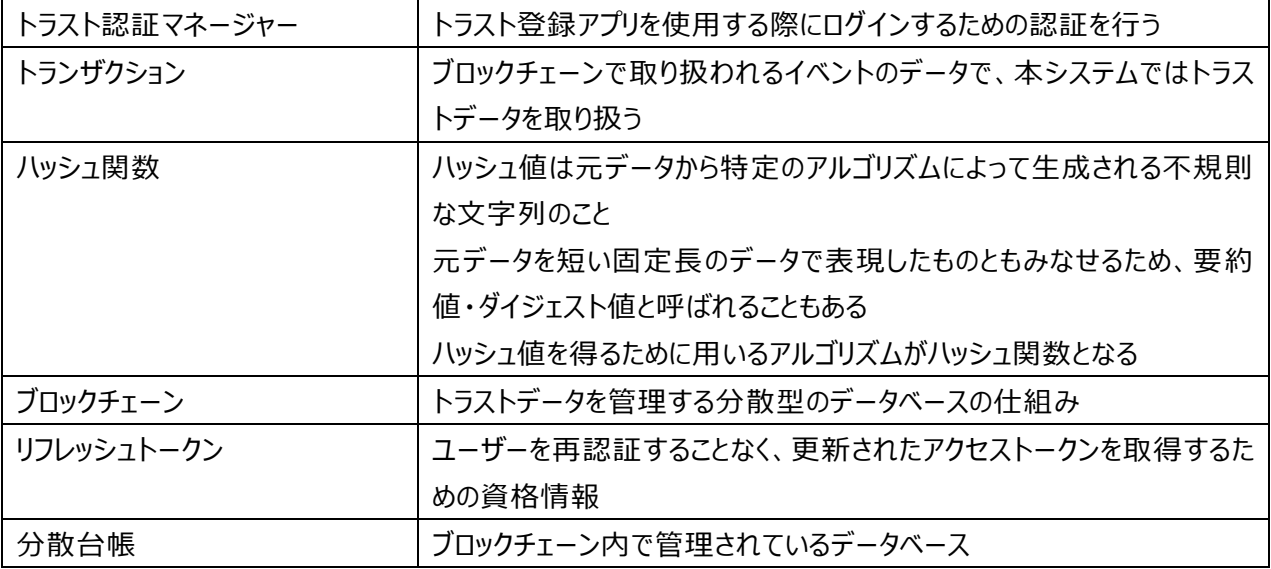